#### BAB 3 PELAKSANAAN KERJA MAGANG

#### 3.1 Kedudukan dan Koordinasi

Selama pelaksanaan kerja magang di PT Cranium Royal Aditama, pekerjaan yang dilakukan adalah sebagai Product Developer yang berfokus pada Frontend Development. Pelaksanaan kerja magang dibimbing oleh Bapak Kevin Leonard selaku Product Manager dan Proyek PT Cranium Royal Aditama dan juga 2 orang senior programmer Bapak Franky dan Bapak Dani, dengan melakukan komunikasi melalui aplikasi *whatsapp*. Untuk sesama anggota melakukan komunikasi melalui *discord* dan juga untuk sharing *project* menggunakan *Github* sebagai *repository*.

#### 3.2 Tugas yang Dilakukan

Tugas yang dilakukan selama kegiatan magang di PT Cranium Royal Aditama adalah membuat *Website Event Online* yang diberi nama *TEMU* dengan menerapkan arsitektur *Microservices* sebagai dasar pengerjaan website dan menggunakan *React.js*, *Tailwind* dibagian *Frontend* dan menggunakan *Node.js* dibagian *Backend*. Dimulai dengan pembuatan desain tampilan *wireframe* dan *mockup* pada *Figma* dan berlanjut pada *coding* mennggunakan *framework ReactJs*, berikut halaman yang dirancang.

Halaman pertama yang dirancang adalah Halaman *Comingsoon* sebagai informasi mengenai *website TEMU* yang sedang dibangun, kemudian berlanjut dengan halaman *Landing Page* yang berisi informasi mengenai layanan dan kontak dari *website TEMU*. Setelah halaman-halaman tersebut kemudian berlanjut pada halaman-halaman utama.

- 1. Halaman *Homepage*
- 2. Halaman *Signin, Signup*
- 3. Halaman *Experience Live*
- 4. Halaman *Event*
- 5. *Event Landing Page*
- 6. *Halaman Home Dashbord*, memiliki beberapa *submenu* sebagai berikut.

NTA.

Rancang Bangun Website..., Nehemia Cecio Tanjung Jati, Universitas Multimedia Nusantara

- (a) Submenu *Overview*
- (b) Submenu *Events*
- (c) Submenu *Billing*
- (d) Submenu *Profile*
- 7. Halaman *Event Dashboard*, yang juga mengandung beberapa submenu di dalamnya, yaitu sebagai berikut.
	- (a) Submenu *Overview*
	- (b) Submenu *Basic Setup*
	- (c) Submenu *Registration*
	- (d) Submenu *Schedule*
	- (e) Submenu *Venue*
	- (f) Submenu *People*
	- (g) Submenu *Marketing*
	- (h) Submenu *Recording*
	- (i) Submenu *Analytics*
- 8. Halaman *404 Not Found*

#### 3.3 Uraian Pelaksanaan Magang

#### 3.3.1 Pelaksanaan Kerja Magang

Pelaksanaan kerja magang diuraikan seperti pada Tabel 3.1.

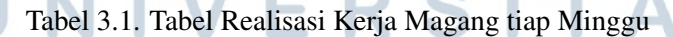

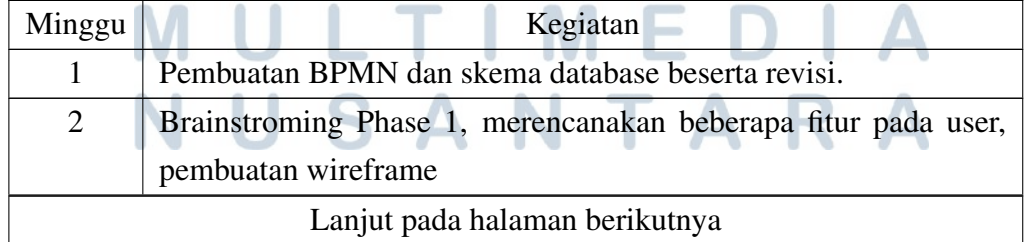

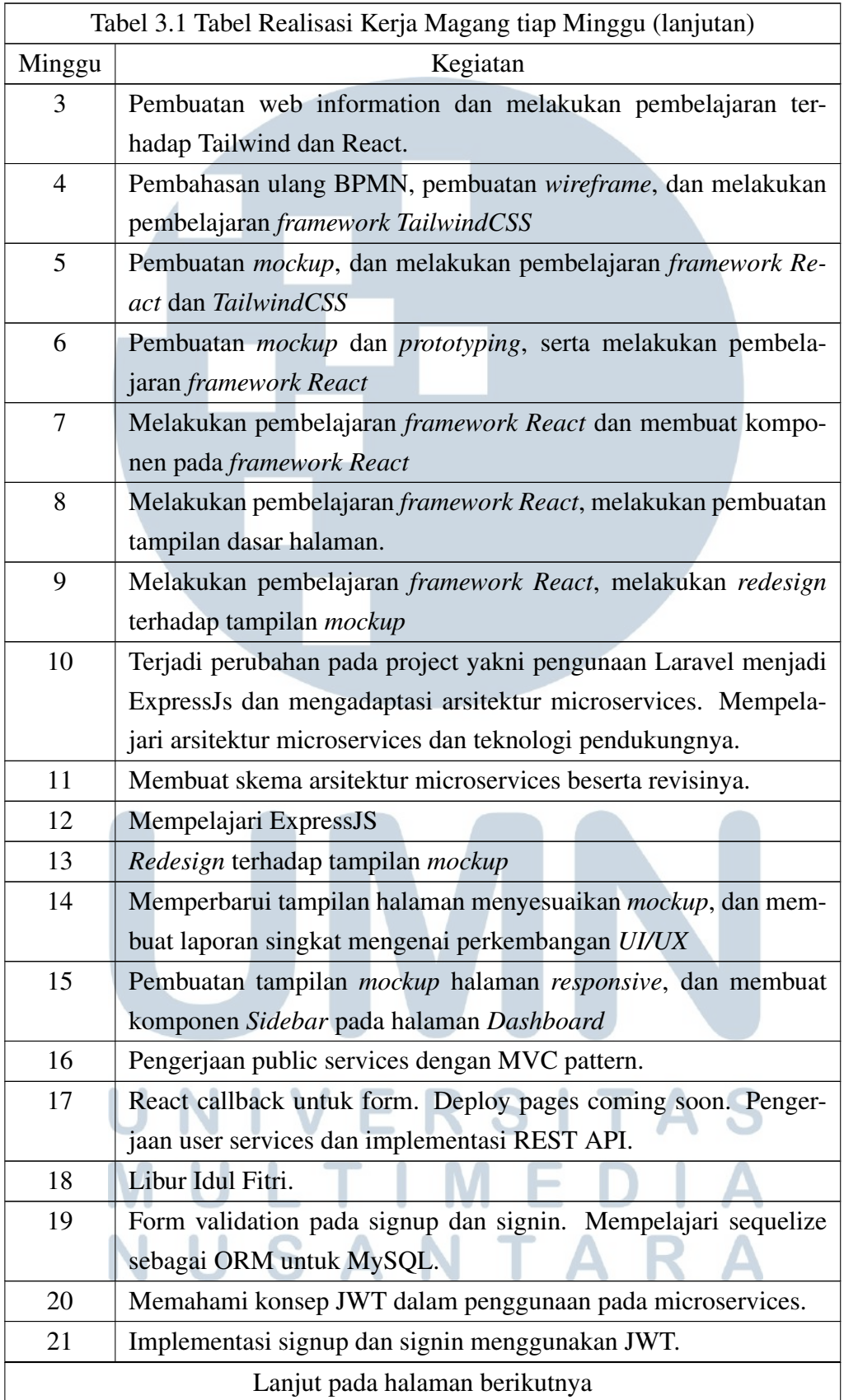

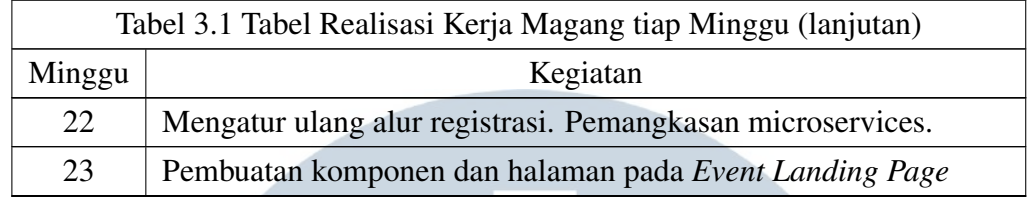

#### 3.3.2 Deskripsi dan Analisis Kebutuhan

Dalam pengembangan *platform event online TEMU* terdapat beberapa fase yang dilakukan, fase pertama adalah meliputi desain tampilan dan pembangunan halaman berbasis kode agar dapat diakses pada browser dan juga proses authentikasi. Terdapat 2 jenis pengguna yaitu visitor dan User yang memiliki akses halaman yang berbeda. Visitor adalah pengguna yang belum memiliki akun pada *platform TEMU*, sedangkan *User* adalah pengguna yang sudah memiliki akun dan sudah masuk kedalam *platform TEMU*

Akses halaman yang dapat digunakan untuk setiap jeni pengguna sebagai berikut.

| Halaman                   | <b>Vistor</b> | User |  |
|---------------------------|---------------|------|--|
| Homepage                  |               |      |  |
| <b>Experience</b> Live    |               |      |  |
| Event                     |               |      |  |
| <b>Event Landing Page</b> |               |      |  |
| Sign In                   |               |      |  |
| Sign Up                   |               |      |  |
| Home Dashboard            |               |      |  |
| <b>Event Dashboard</b>    |               |      |  |

Tabel 3.2. Hak akses pengguna berdasarkan halaman platform *TEMU*

#### 3.3.3 Sitemap

Sitemap adalah salah satu alat bantu untuk *web developer* yang memberikan kemudahan bagi pengunjung situs untuk melakukan navigasi di dalam *website*[6].

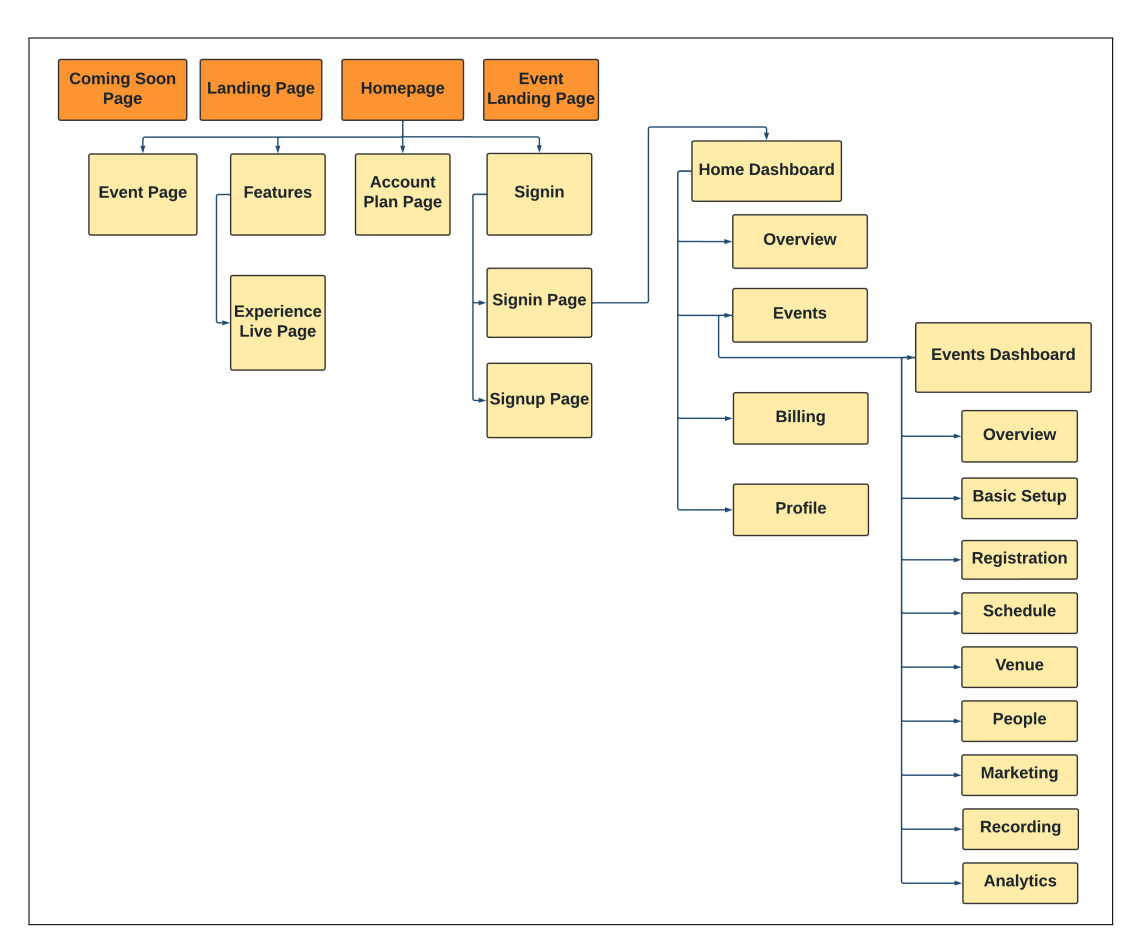

Gambar 3.1. Sitemap platform *TEMU*

Gambar 3.1 menjelaskan *sitemap* yang ada pada *website event online* PT Cranium Royal Aditama. Berikut adalah beberapa halaman utama yang terdapat pada *website* tersebut.

- 1. Halaman *Comingsoon* berisi informasi website sedang dalam tahap pengembangan.
- 2. Halaman *Landing page* berisi informasi mengenai layanan dan kontak dari website.
- 3. Halaman *Homepage* berisi seluruh informasi dan akses ke halaman lainnya **Contract Contract Contract Contract** yang ada dalam website.
- 4. Halaman *Event Landing Page* adalah hasil generate dari event yang dibuat user.

Terdapat beberapa halaman yang tidak masuk dalam struktur *sitemap*. Hal ini terjadi karena perbedaan urutan waktu *deployment*. Halaman *Comingsoon* diterbitkan terlebih dahulu, kemudian halaman *Landing page*, dan yang terakhir adalah halaman *Homepage*.

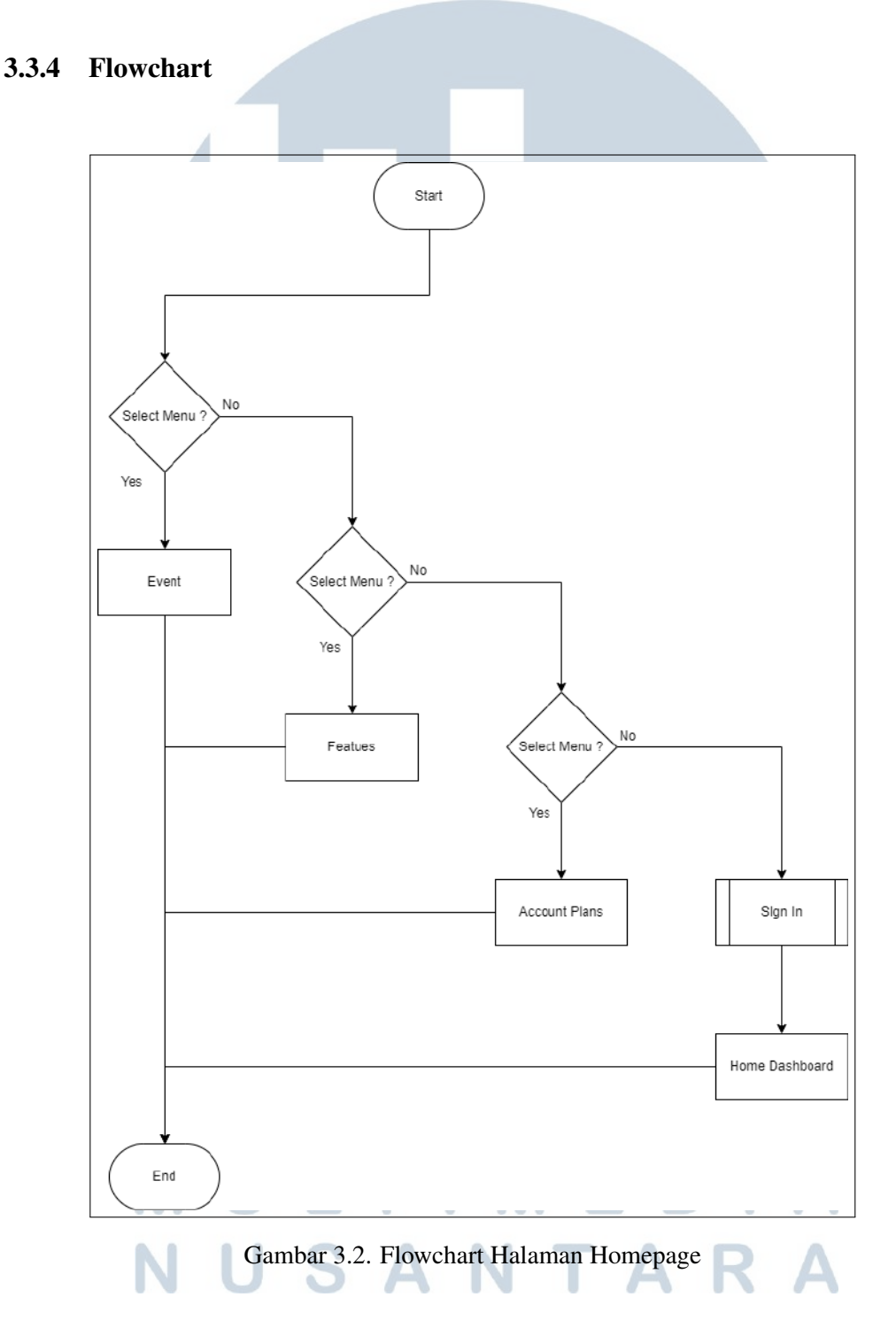

Pada Gambar 3.2 menunjukan *Flowchart* untuk bagian *frontend website*. Pada alur *flowchart* terlihat pengguna dapat memilih bagian pada halaman *homepage*. Halaman *homepage* memiliki struktur sebagai *single page application*, se-

13 Rancang Bangun Website..., Nehemia Cecio Tanjung Jati, Universitas Multimedia Nusantara

hingga akses navigasi pada halaman ini akan menyesuaikan dengan bagian yang dipilih. Pada *flowchart* ini hanya terjadi satu subproses yaitu *signin*, proses yang lainnya seperti *event, features, account plans* hanya mengarahkan pengguna ke salah satu bagian pada halaman *homepage*.

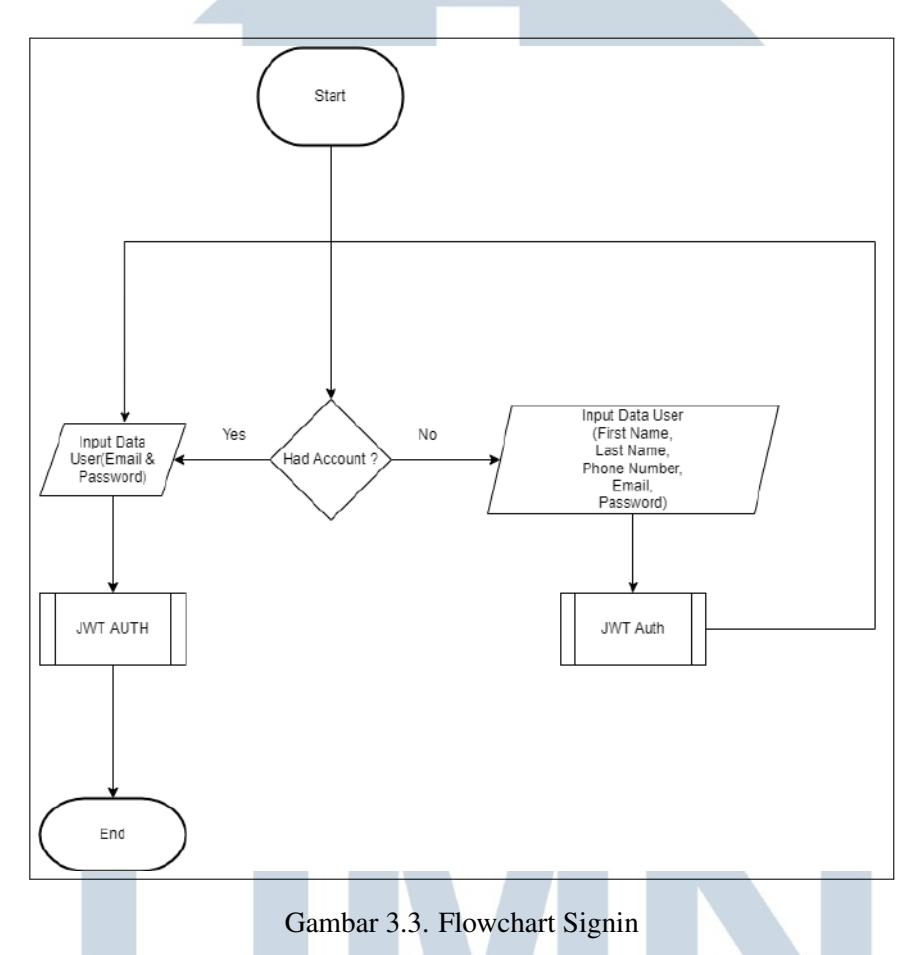

Pada Gambar 3.3 menunjukan *flowchart* untuk bagian proses *signin* dan *signup*. Pada alur *flowchart* ini terdapat dua proses yaitu *signin* dan *signup*. Pengguna yang telah memiliki akun akan diminta memberikan *input* data yang sesuai dengan akun pengguna, proses yang terjadi setelahnya adalah *JWT Auth* dan dilanjutkan pencocokan dengan data di *database*, jika data benar sesuai makan akan diarahkan menuju halaman *homepage*.

Proses alur *flowchart* bagi pengguna yang belum memiliki akun adalah dengan melakukan proses registrasi, pengguna akan dimintra memberikan input sesuai dengan *field* yang tersedia yaitu *first name, last name, phone number, email, password*. Setelah melakukan input data, proses selanjtnya adalah *JWT Auth* dan dilanjutkan memasukan data pada *Database* dan yang terakhir adalah *redirect* menuju halaman *signin*.

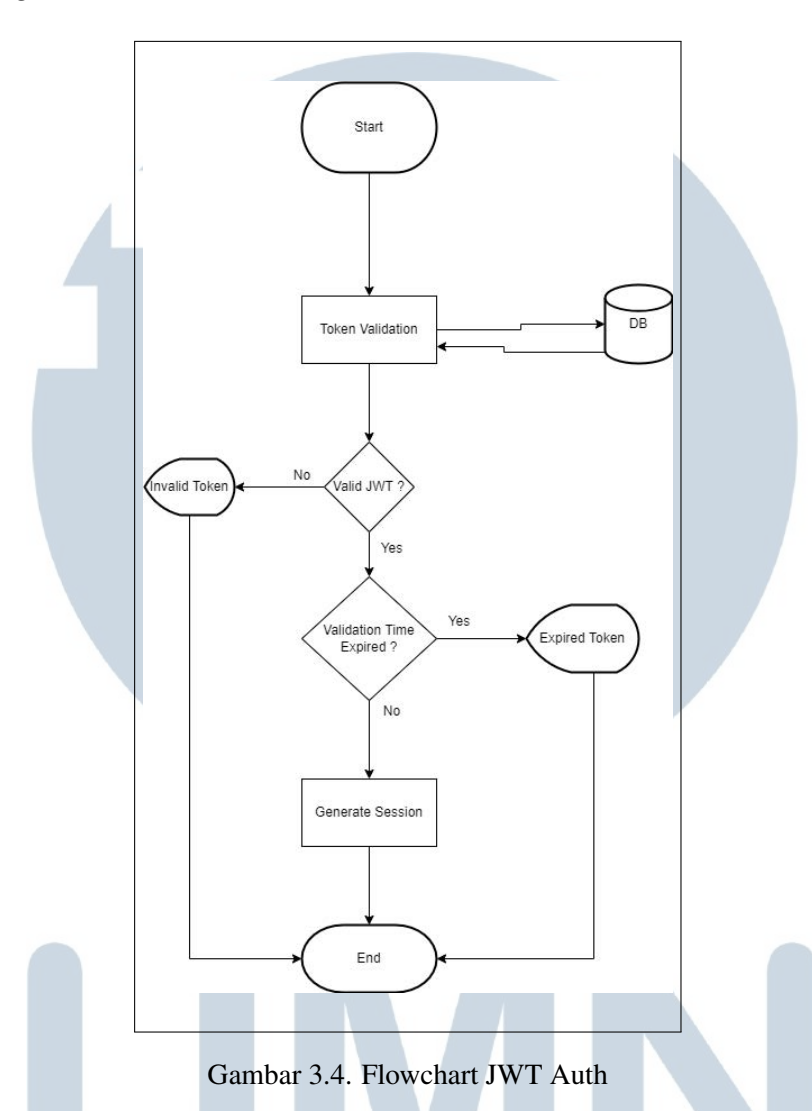

Pada gambar 3.4 menunjukan alur *flowchart* pada proses autentikasi menggunakan *JWT Auth*, pada proses ini *token* akan divalidasi apakah sesuai dengan yang ada dalam *database* akun pengguna, jika sesuai maka akan dilakukan *generate session* berupa *cookie* sehingga pengguna tidak perlu melakukan *login* ulang saat menggunakan *website*.

### USANTA N

#### 3.3.5 Database Schema

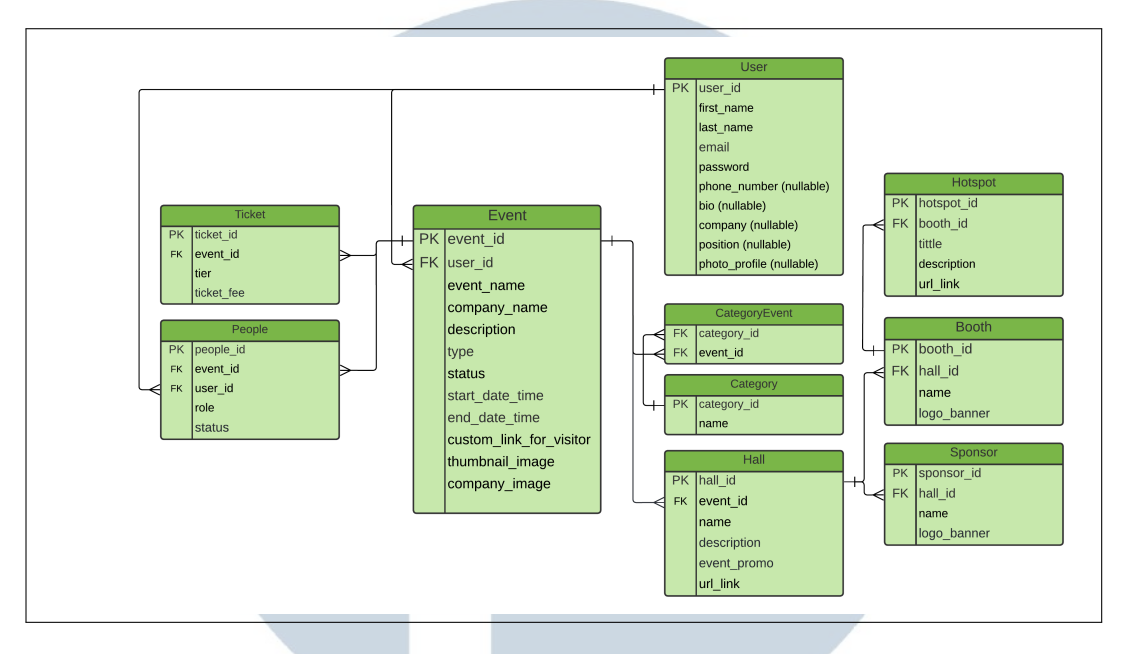

Gambar 3.5. Database Schema Phase 1

Pada Gambar 3.5 menunjukkan skema database *platform TEMU*. Pada tabel tersebut terdapat tabel *User* yang menyimpan semua data penggun. Dalam tabel *User* terdapat dua tipe pengguna yaitu yang ingin membuat *event* dan tidak membuat *event*. Terdapat beberapa *nullable attribute* yang menjadi pembeda antara dua tipe pengguna.

Dalam skema *database* ini terdapat beberapa relasi antar tabel, Satu *User* dapat memiliki beberapa *Event* terlihat dengan relasi *one to many* antara tabel *User* dan tabel *Event*. Tabel *Event* memeiliki relasi *one to many* terhadap tabel *Ticket* dan *People*. Satu *Event* juga dapat memiliki beberapa *Category* terlihat dengan relasi *many to many* yang dihubungkan dengan *pivot table CategoryEvent*. Tabel *Event* dapat memiliki beberapa *Hall*, Satu *Hall* memiliki beberapa *Booth* dan *Sponsor*. Satu *Booth* dapat memiliki tiga *Hotspot*.

### TΙ USANTA

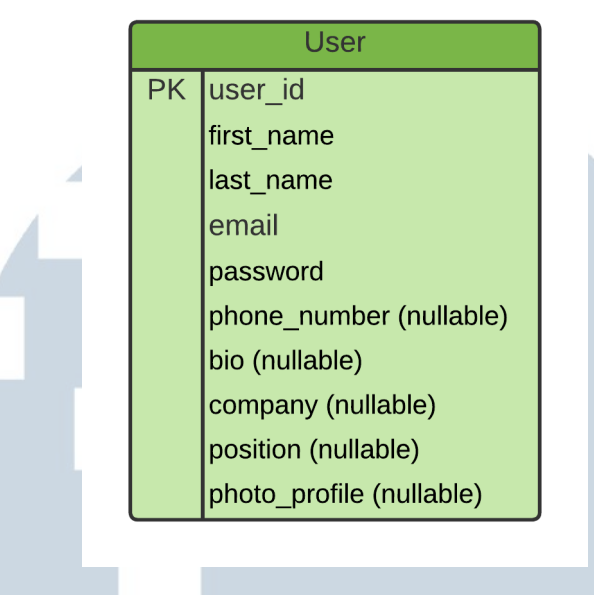

Gambar 3.6. Tabel User

Pada Gambar 3.6 ditunjukan tabel *User*, Pada fase pertama *platform TEMU* tabel yang digunakan hanyalah tabel *User* untuk menyimpan data pada *database*, hal ini dikarenakan fase pertama platform TEMU hanya berfokus pada proses autentikasi. Dalam tabel *User* terdapat beberapa *attribute* seperti *First Name, Last Name, Phone Number (nullable), Email, Password, Bio(nullable), Company(nullable), Position(nullable), Photo Profile(nullable)* beberapa *attribute* memang dibuat *nullable* untuk membedakan tipe pengguna.

#### 3.3.6 Perancangan Tampilan

Dalam proses perancangan terdapat dua hal yang dirancang yaitu *wireframe* dan *mockup*. *Wireframe* adalah kerangka yang berfungsi menyusun suatu sistem pada sebuah aplikasi[7]. Tampilan *Wireframe* dirancang untuk dijadikan acuan dalam membuat tampilan *mockup, wireframe* berfokus pada struktur. Tampilan *mockup* berfokus pada desain dan pewarnaan sesuai arahan yang diberikan PT Cranium Royal Aditama.

USANTA

#### A. Halaman Coming Soon

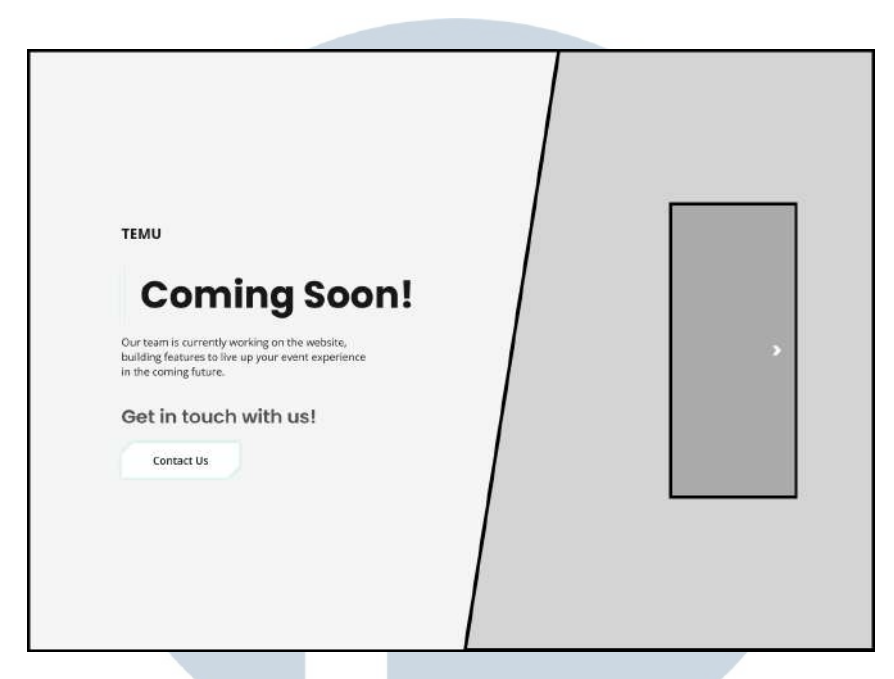

Gambar 3.7. *Wireframe Coming soon* platform *TEMU*

Pada Gambar 3.7 menunjukan tampilan *wireframe* halaman *Coming soon*, pada halaman *Coming soon* berisi informasi mengenai *platform TEMU* dalam tahap pengembangan.

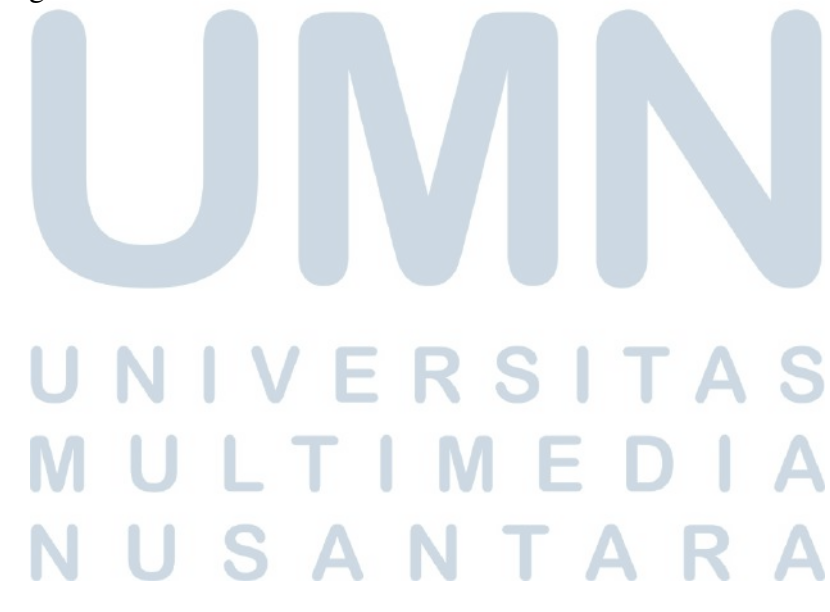

#### B. Landing Page

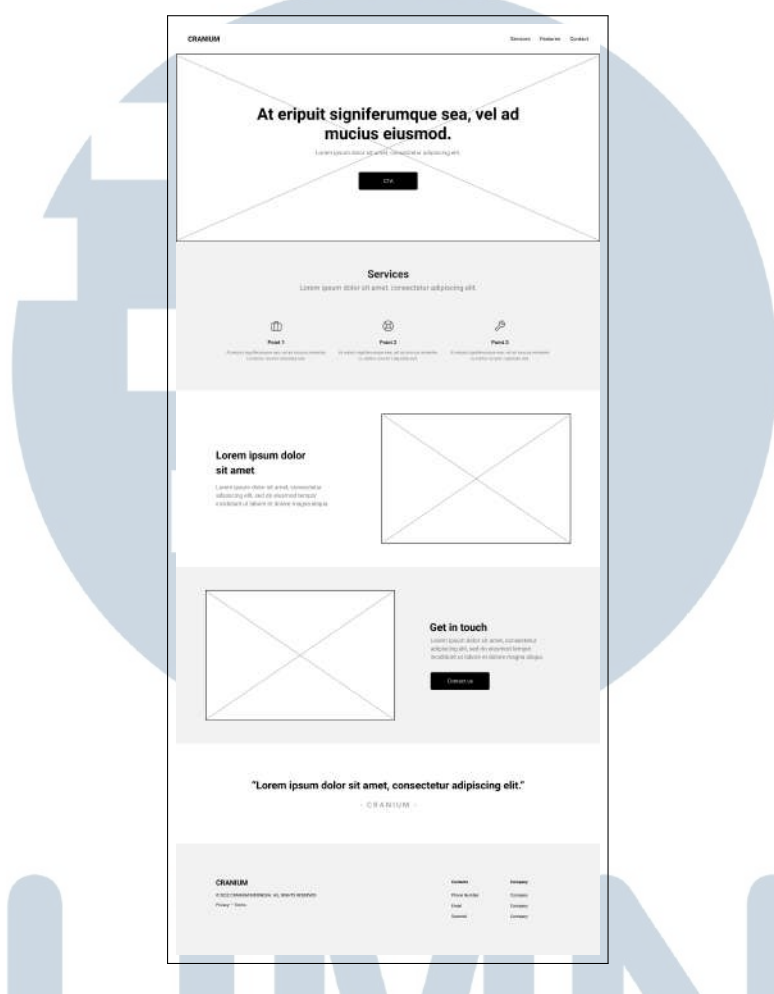

Gambar 3.8. *Wireframe Landing Page* platform *TEMU*

Pada Gambar 3.8 menunjukkan *wireframe* halaman *Landing page*, yang merupakan yampilan awal dari *platform TEMU*. Halaman ini berisi informasi terkait layanan yang ditawarkan.

### J **NULTI** ME NUSANTARA

#### C. Halaman Homepage

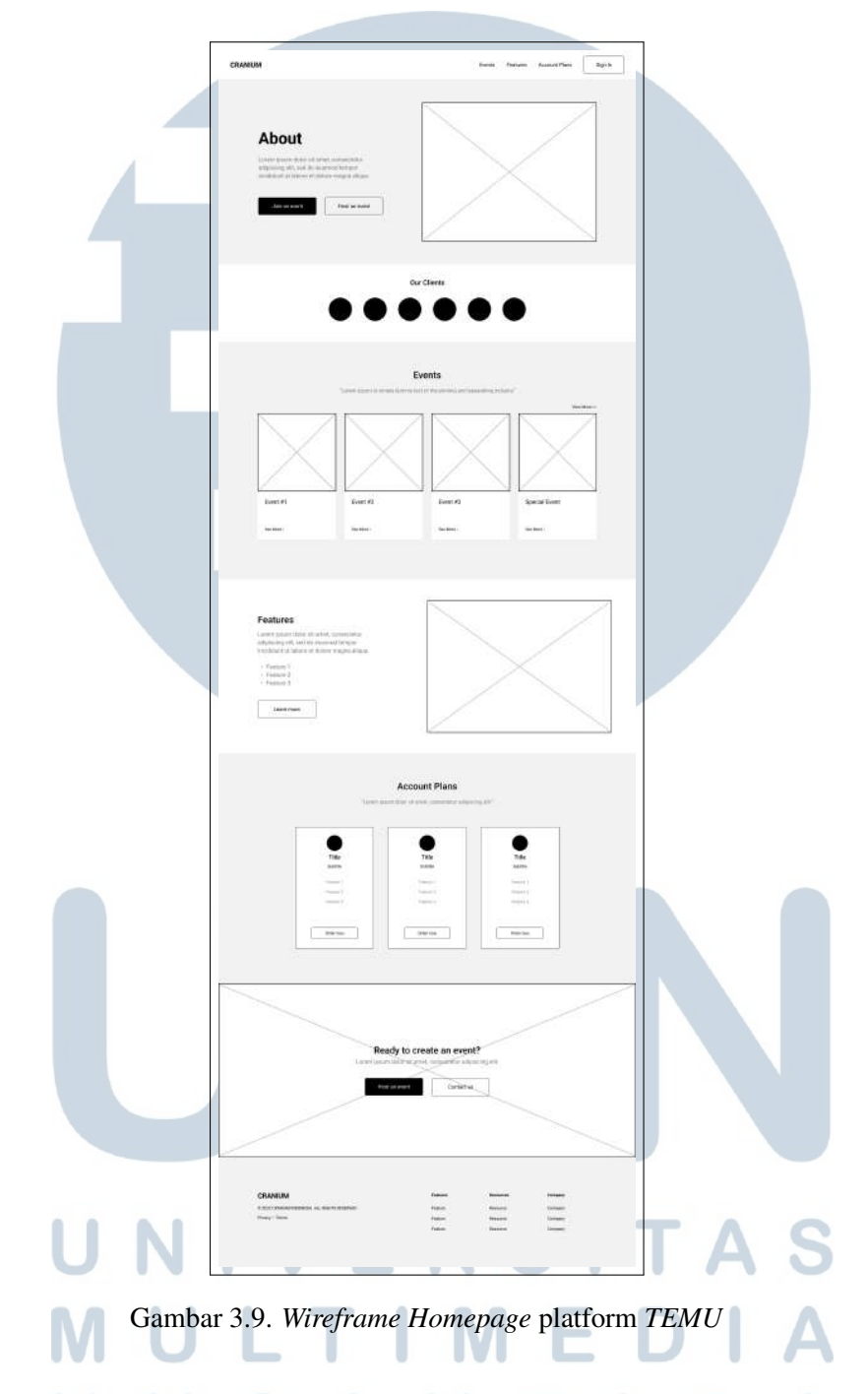

Pada Gambar 3.9 menunjukkan *wireframe* halaman utama platform *TEMU* yaitu halaman *Homepage*, pada halaman ini terdapat informasi mengenai layanan yang ditawarkan dan juga dapat informasi mengenai acara yang telah berjalan serta informasi mengenai *account plans*. Dalam halaman ini juga pengguna dapat melakukan *Signin* dan *Signup*

#### D. Halaman Event

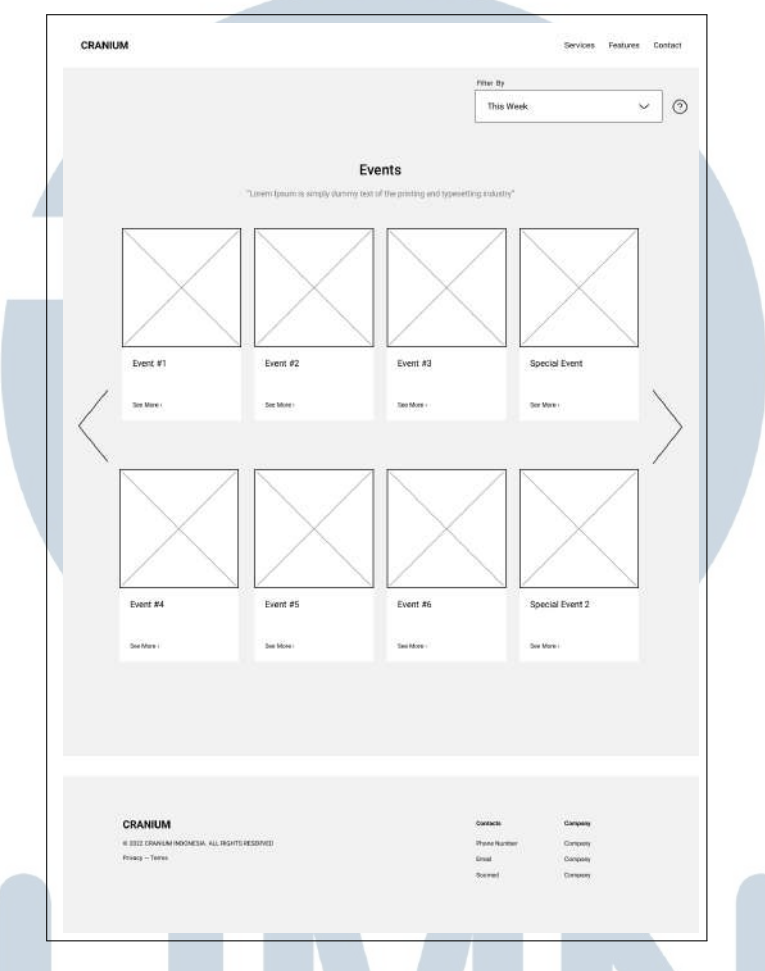

Gambar 3.10. *Wireframe* Halaman *Event* platform *TEMU*

Pada Gambar 3.10 menunjukkan *wireframe* halaman *Event*, pada halaman ini tersedia informasi mengenai acara yang telah terdaftar dan sedang berjalan

#### VERSITA S **NULTIME** D NUSANTARA

#### E. Halaman Event Landing Page

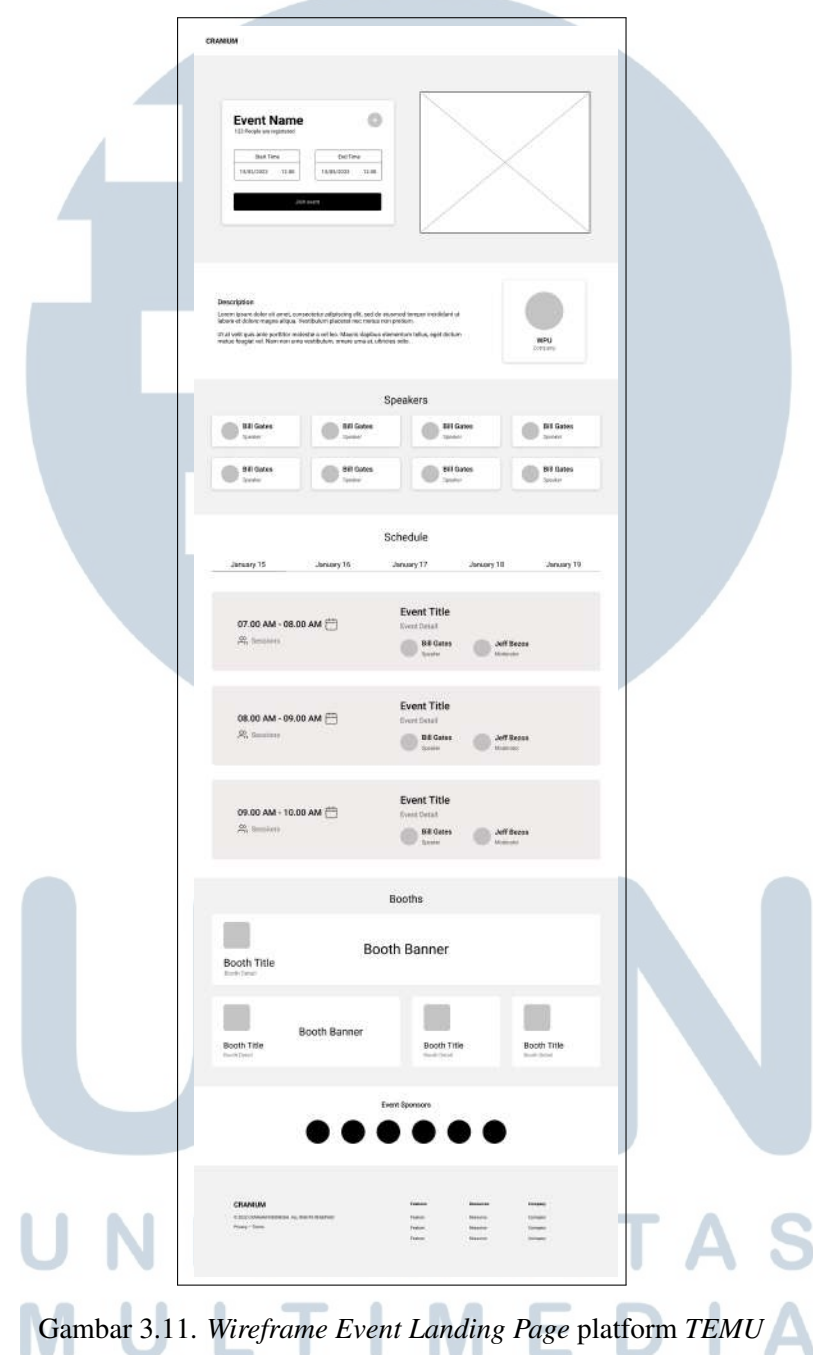

Pada Gambar 3.11 menunjukkan *wireframe Event Landing Page*, halaman ini merupakan halaman utama suatu *event*, pada halaman ini tersedia informasi seputar event dan juga formulir pendaftaran.

F. Halaman Sign In

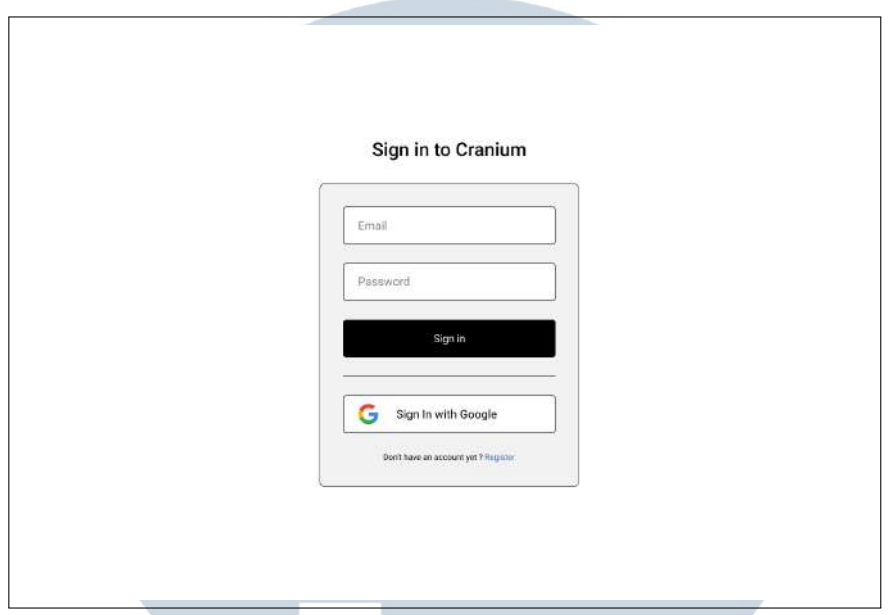

Gambar 3.12. *Wireframe* Halaman *Sign In* platform *TEMU*

Pada Gambar 3.12 menunjukkan *wireframe* halaman *Sign In*, dalam halaman *Signin* terdapat pengisian formulir alamat *email* dan *password* pengguna

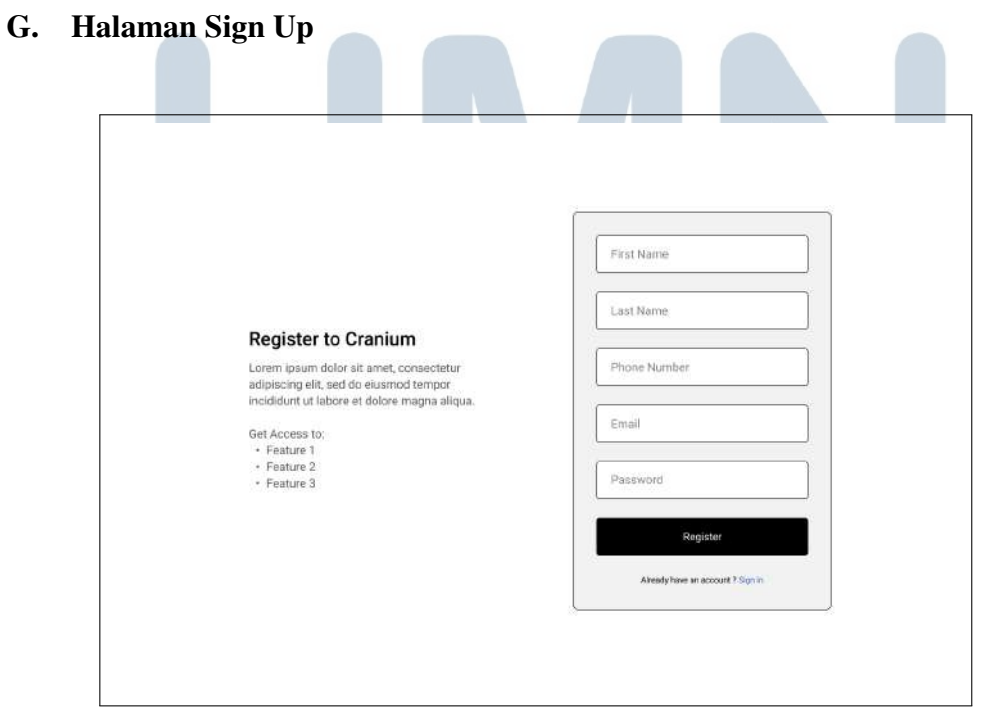

Gambar 3.13. *Wireframe* Halaman *Sign Up* platform *TEMU*

23 Rancang Bangun Website..., Nehemia Cecio Tanjung Jati, Universitas Multimedia Nusantara

Pada Gambar 3.13 menunjukkan *wireframe* halaman *Sign Up*, dalam halaman *Signup* terdapat formulilr pendataan bagi pengguna yang belum memiliki akun pada *platform Temu*. Pengguna diminta memberikan *input* beberapa *data* seperti *First Name, Last Name, Phone Number, Email, Password*

#### H. Halaman Home Dashboard

- Submenu *Overview*
	- .l. Pada Gambar 3.18 menunjukkan *wireframe* untuk submenu *Overview*

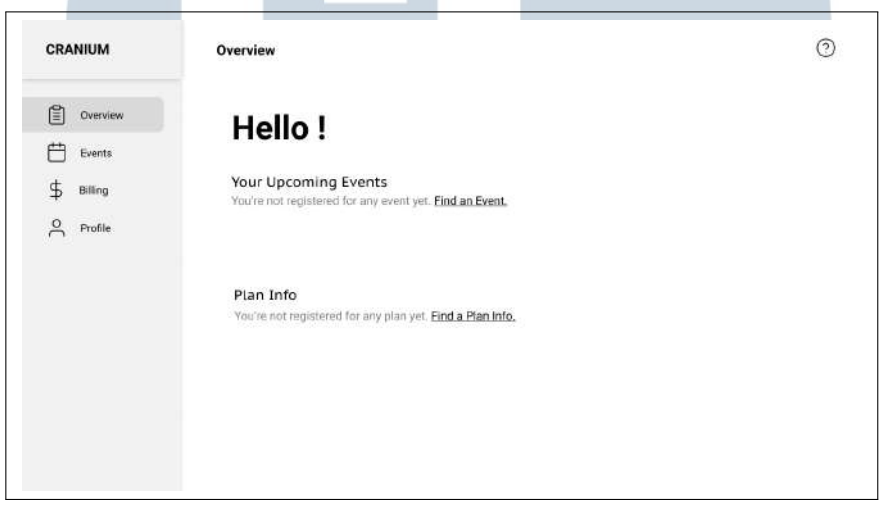

Gambar 3.14. *Wireframe* Halaman *Home Dashboard* Submenu *Overview* platform *TEMU*

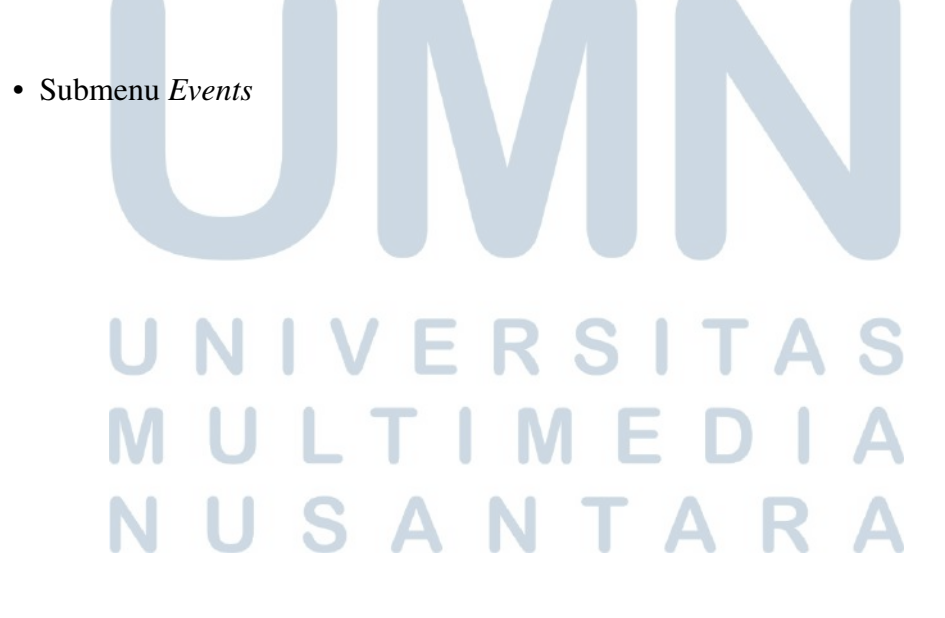

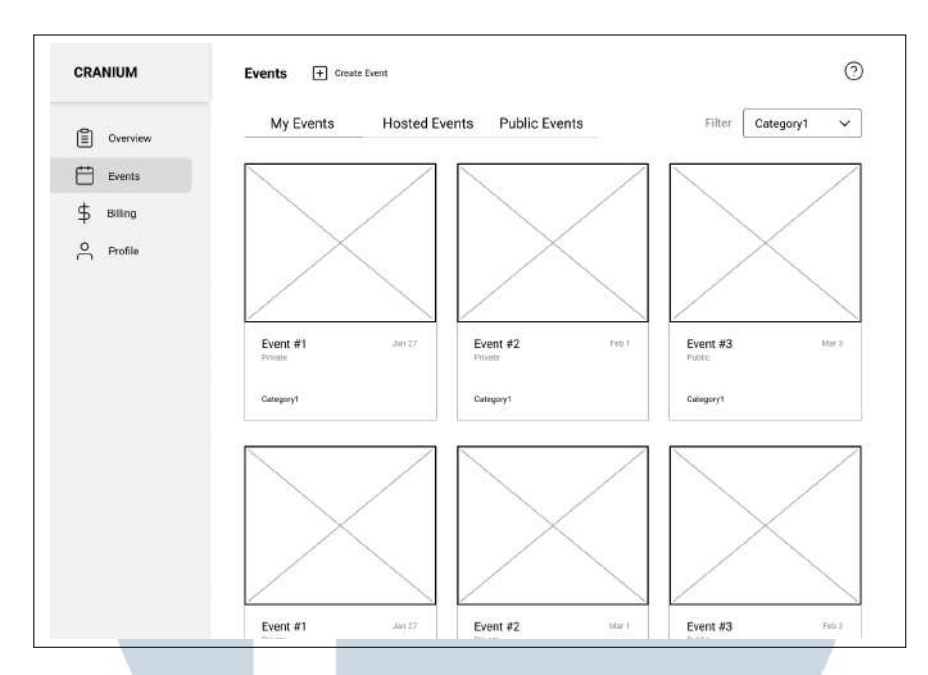

Gambar 3.15. *Wireframe* Halaman *Home Dashboard* Submenu *Events* platform *TEMU*

Pada Gambar 3.15 ditampilkan *wireframe* dari submenu *Events* yang berisi seluruh *event* yang ada secara publik, serta terdapat bagian *event* milik pengguna dan juga terdapat *button* untuk membuat *event* baru.

• Submenu *Billing*

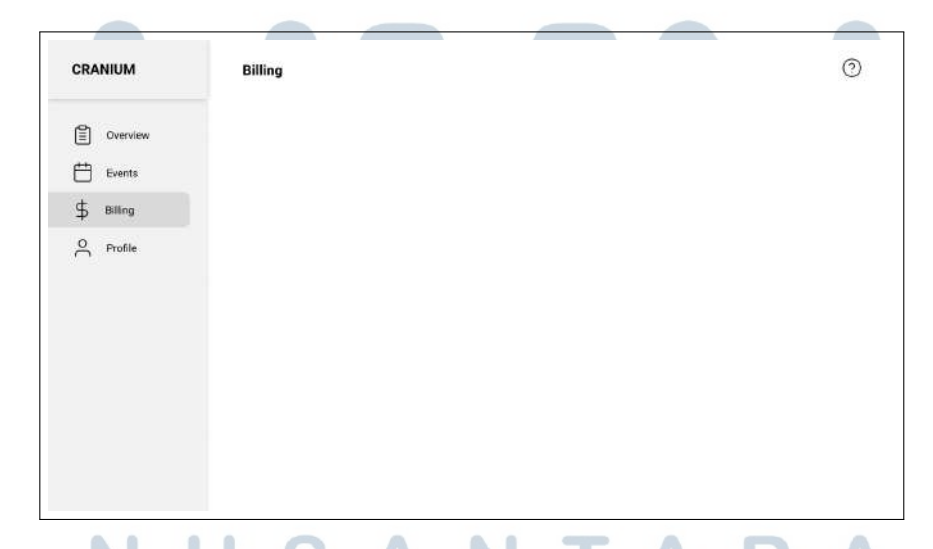

Gambar 3.16. *Wireframe* Halaman *Home Dashboard* Submenu *Billing* platform *TEMU*

Pada Gambar 3.16 ditampikan *wireframe* dari submenu *billing* yang masih dalam tahap pengembangan.

• Submenu *Profile*

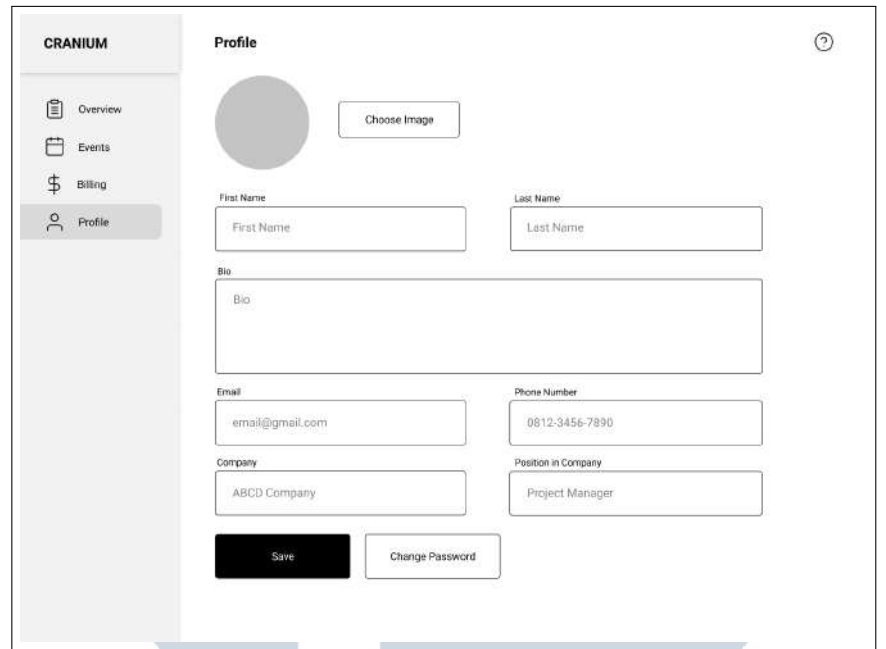

Gambar 3.17. *Wireframe* Halaman *Home Dashboard* Submenu *Profile* platform *TEMU*

Pada Gambar 3.17 ditampilkan *wireframe* dari submenu *profile* , dalam laman ini akan berisi data dari pengguna yang telah melakukan pendaftaran akun, data yang tersedia juga dapat diubah dan dilakukan pembaharuan data.

#### I. Halaman Event Dashboard

• Submenu *Overview*

Gambar 3.18 menunjukkan *wireframe* untuk submenu *Overview*. Di dalam halaman ini berisikan jadwal *event* terdekat dari pengguna.

## IVERSIT **NULTIMEDI VUSANTARA**

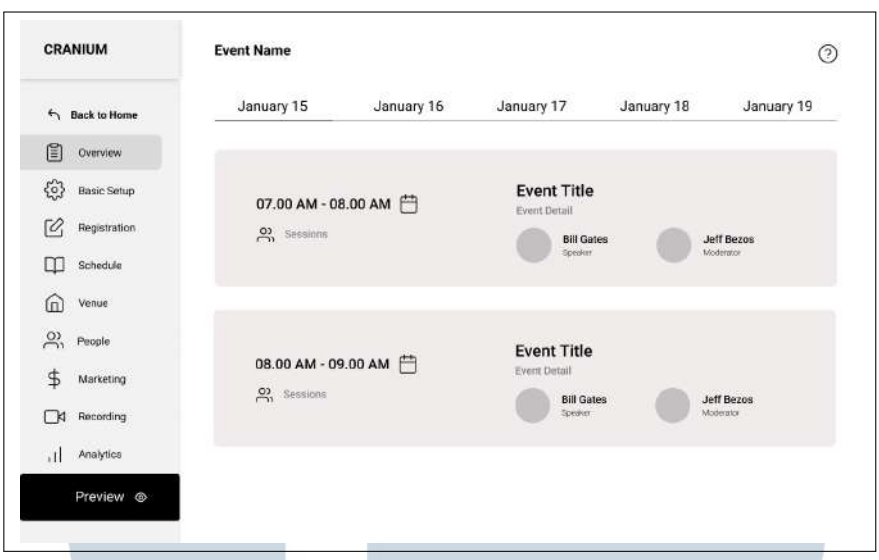

Gambar 3.18. *Wireframe* Halaman *Home Dashboard* Submenu *Overview* platform *TEMU*

• Submenu *Basic Setup*

Gambar 3.19 menunjukkan *wireframe* untuk submenu *Basic Setup*, halaman ini berisi *field* yang harus di isi oleh pengguna sebagai konfigurasi awal dalam pembuatan suatu *event*.

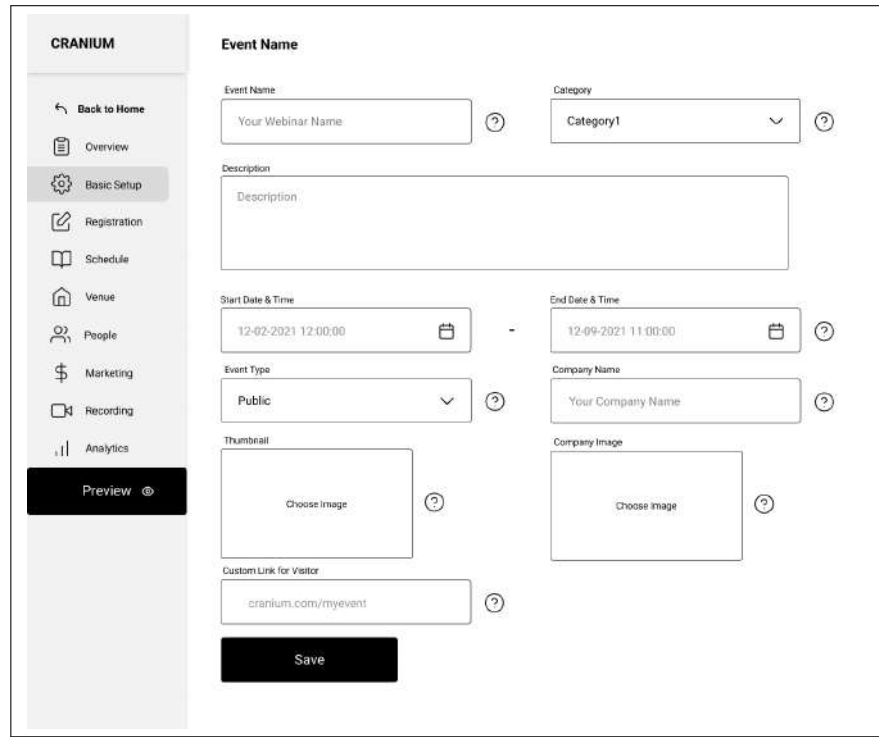

Gambar 3.19. *Wireframe* Halaman *Home Dashboard* Submenu *Basic Setup* platform *TEMU*

• Submenu *Registration*

Gambar 3.20 menunjukkan *wireframe* untuk submenu *Registration*, halaman ini berisi pengaturan tiket pada suatu *event* pengguna yang membuat *event* dapat menentukan menyesuaikan jenis-jenis tiket sesuai dengan kebutuhan pengguna.

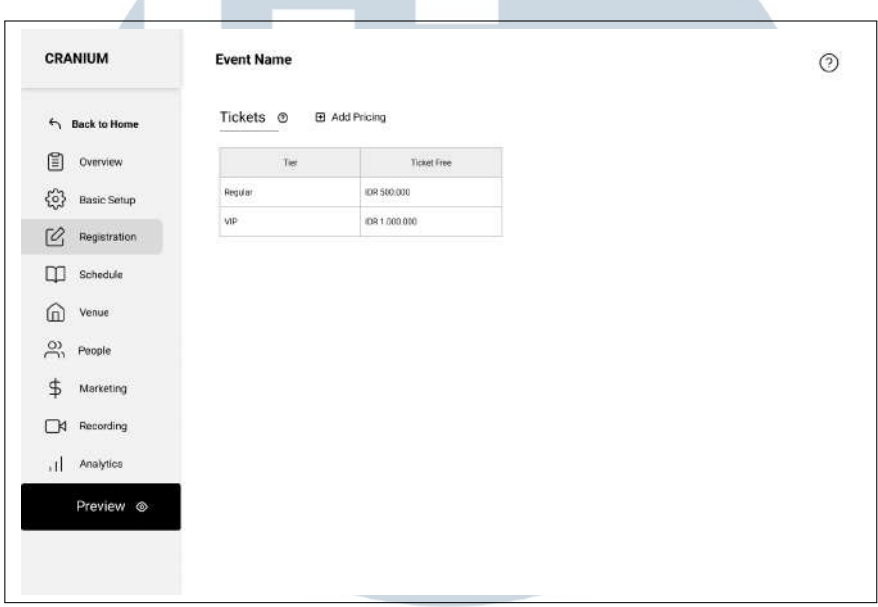

Gambar 3.20. *Wireframe* Halaman *Home Dashboard* Submenu *Registration* platform *TEMU*

• Submenu *Schedule*

Gambar 3.21 menunjukkan *wireframe* untuk submenu *Schedule*, halaman ini berfungsi untuk memberikan jadwal pada *event* yang telah penggguna buat.

## **NIVERSIT** IULTIMEDI **VUSANTARA**

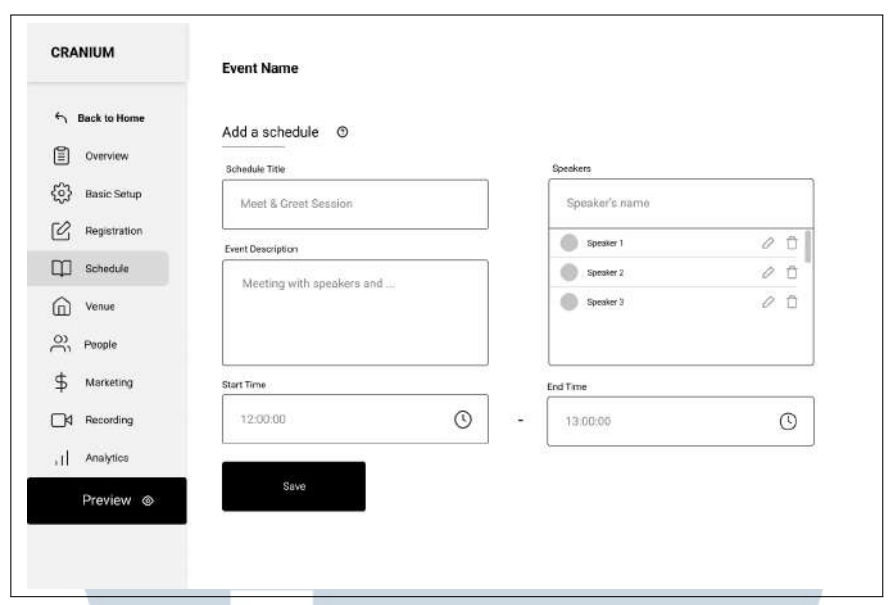

Gambar 3.21. *Wireframe* Halaman *Home Dashboard* Submenu *Schedule* platform *TEMU*

• Submenu *Venue*

Gambar 3.22 menunjukkan *wireframe* untuk submenu *Venue*, halaman ini akan berisi pengaturan mengenai data dari suatu *event* yang berlangsung.

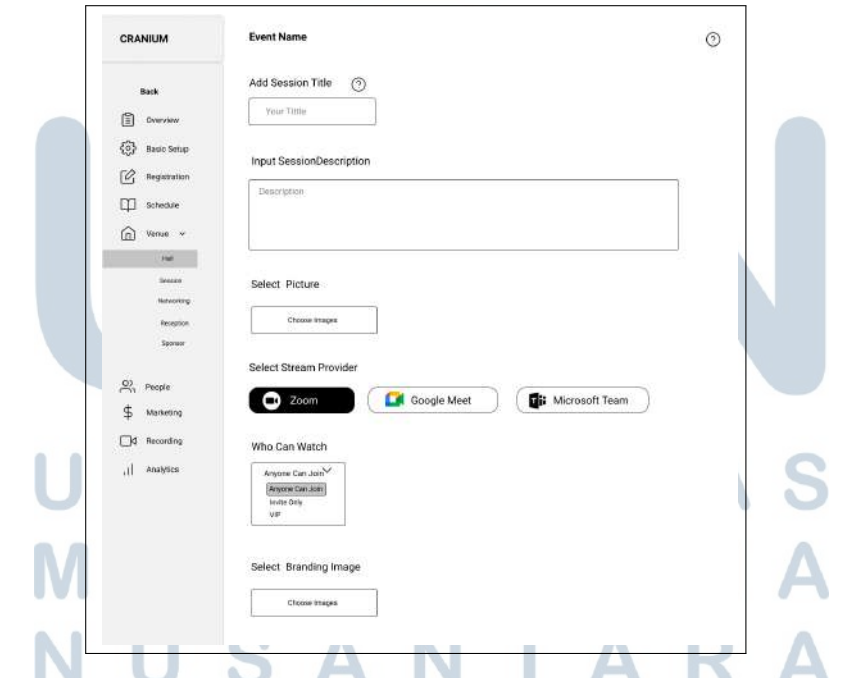

Gambar 3.22. *Wireframe* Halaman *Home Dashboard* Submenu *Venue* platform *TEMU*

• Submenu *People*

Gambar 3.23 menunjukkan *wireframe* untuk submenu *People*, halaman ini

menyajikan data *crew* dari *event* tersebut, pembawa acara dan juga daftar pengguna yang mengikuti *event*.

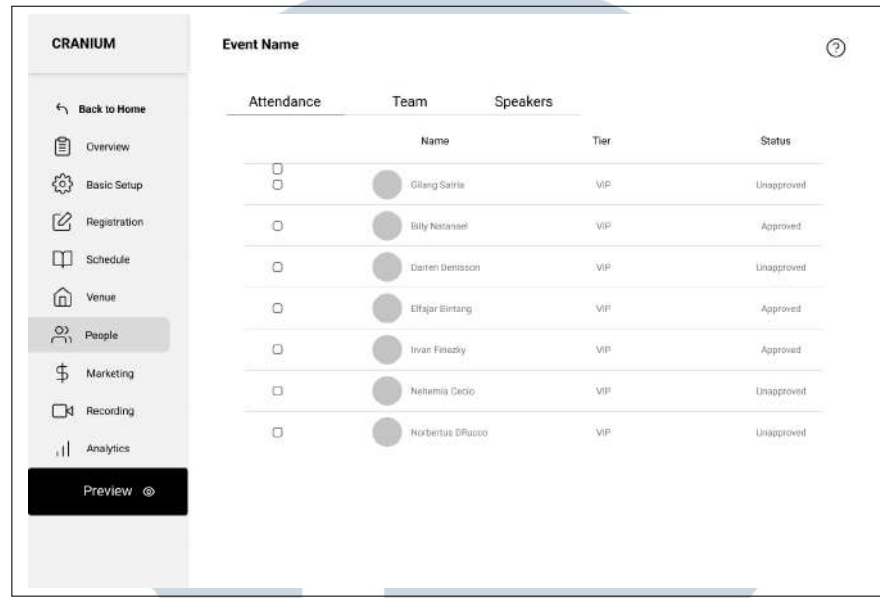

Gambar 3.23. *Wireframe* Halaman *Home Dashboard* Submenu *People* platform *TEMU*

• Submenu *Marketing*

Gambar 3.24 menunjukkan *wireframe* untuk submenu *Marketing*, halaman ini masih dalam tahap pengembangan.

 $\sim$ 

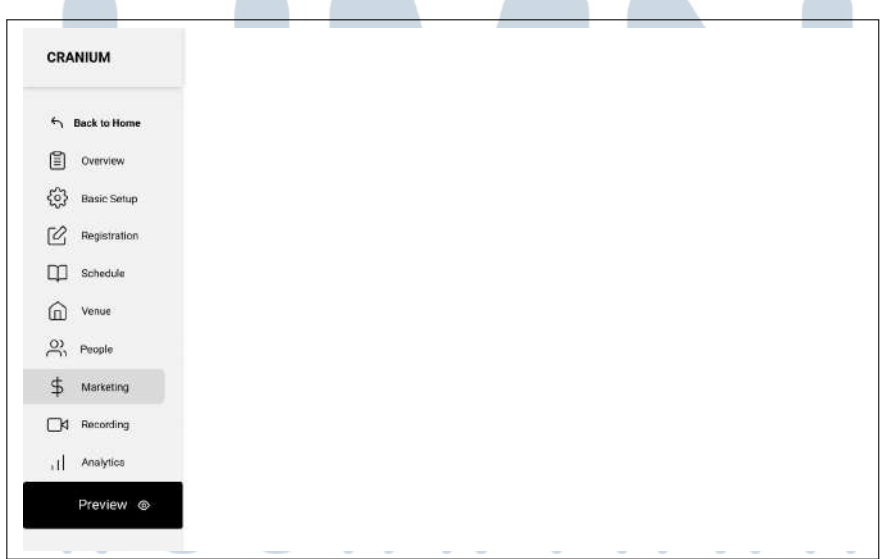

Gambar 3.24. *Wireframe* Halaman *Home Dashboard* Submenu *Marketing* platform *TEMU*

• Submenu *Recording*

Gambar 3.25 menunjukkan *wireframe* untuk submenu *Recording*, halaman ini berfungsi untuk menyimpan hasil rekaman dari *event* yang berlangsung

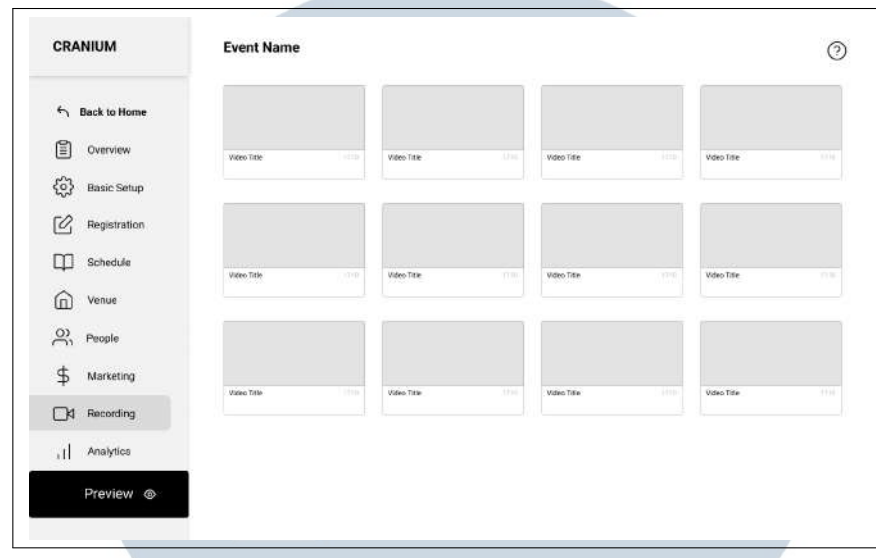

Gambar 3.25. *Wireframe* Halaman *Home Dashboard* Submenu *Recording* platform *TEMU*

• Submenu *Analytics*

Gambar 3.26 menunjukkan *wireframe* untuk submenu *Analytics*, halaman ini berisi analisa data dari *event* yang berlangsung, seperti data pengunjung, jumlah keuntungan.

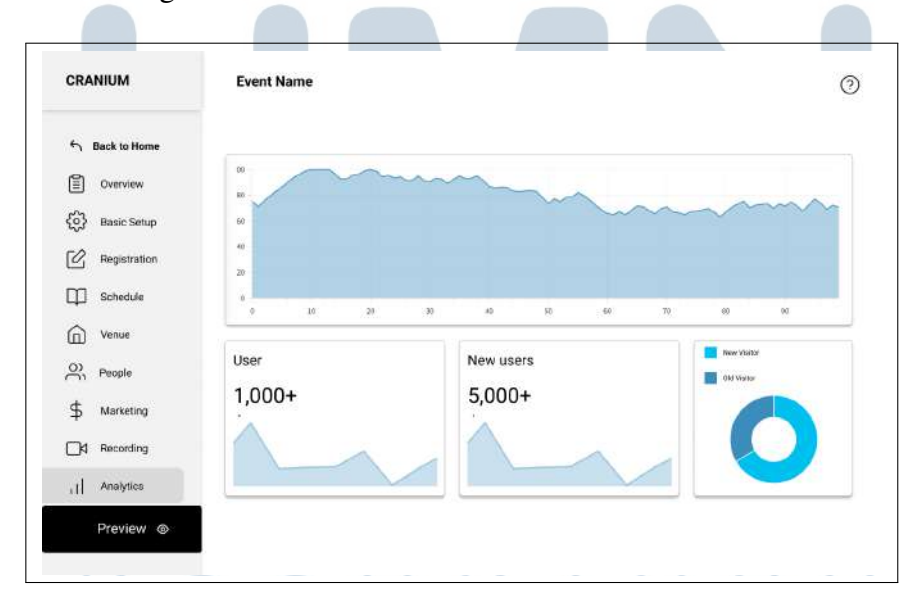

Gambar 3.26. *Wireframe* Halaman *Home Dashboard* Submenu *Analytics* platform *TEMU*

#### 3.3.7 Implementasi

Dalam penerapannya pembentukan *website* mengikuti rancangan *mockup* yang telah dibentuk. Setelah itu dilkakukan pengetikan kode untuk membentuk halaman yang dapat diakses melalui *browser*. Dalam pembuatannya *website* Temu menggunakan *framework React*dan *Tailwind CSS*.

A. Halaman Coming Soon **TEMU Coming Soon!** Get in touch with us! Contact Us

Gambar 3.27. *Halaman Coming soon* platform *TEMU*

Pada Gambar 3.27 menunjukan tampilan halaman *Coming soon*, pada implementasinya halaman ini adalah halaman yang pertama kali ditampilkan selama tahap pengembangan, jika pengguna menekan tombol yang ada maka pengguna akan diarah menuju kontak dari pengelola *platform TEMU*.

## $M E$ **JUSANTA**

B. Landing Page

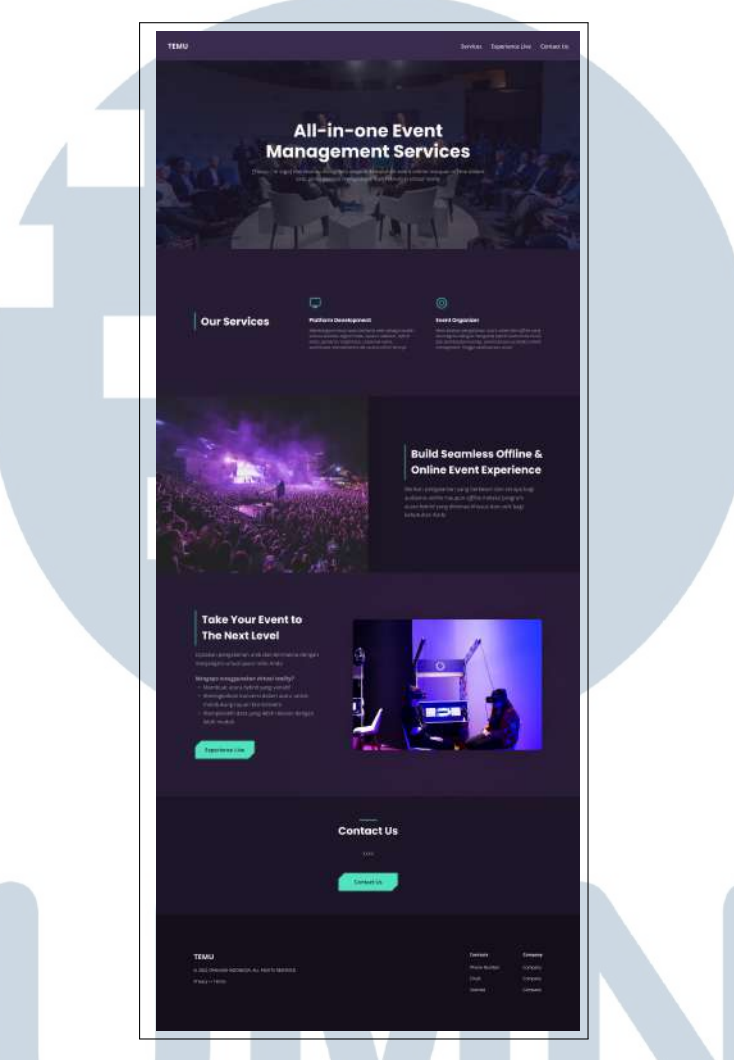

Gambar 3.28. *Halaman Landing Page* platform *TEMU*

Pada Gambar 3.28 menunjukkan halaman *Landing page*, setelah halaman *coming soon*, halaman inilah yang akan ditampilkan selanjutnya. Masih dalam tahap pengembangan nantinya halaman ini akan berisi informasi mengenai layanan yang ditawarkan serta informasi mengenai kontak dari pengelola.

NUSANTARA

**CONTRACTOR** 

**COLLA** 

#### C. Halaman Homepage

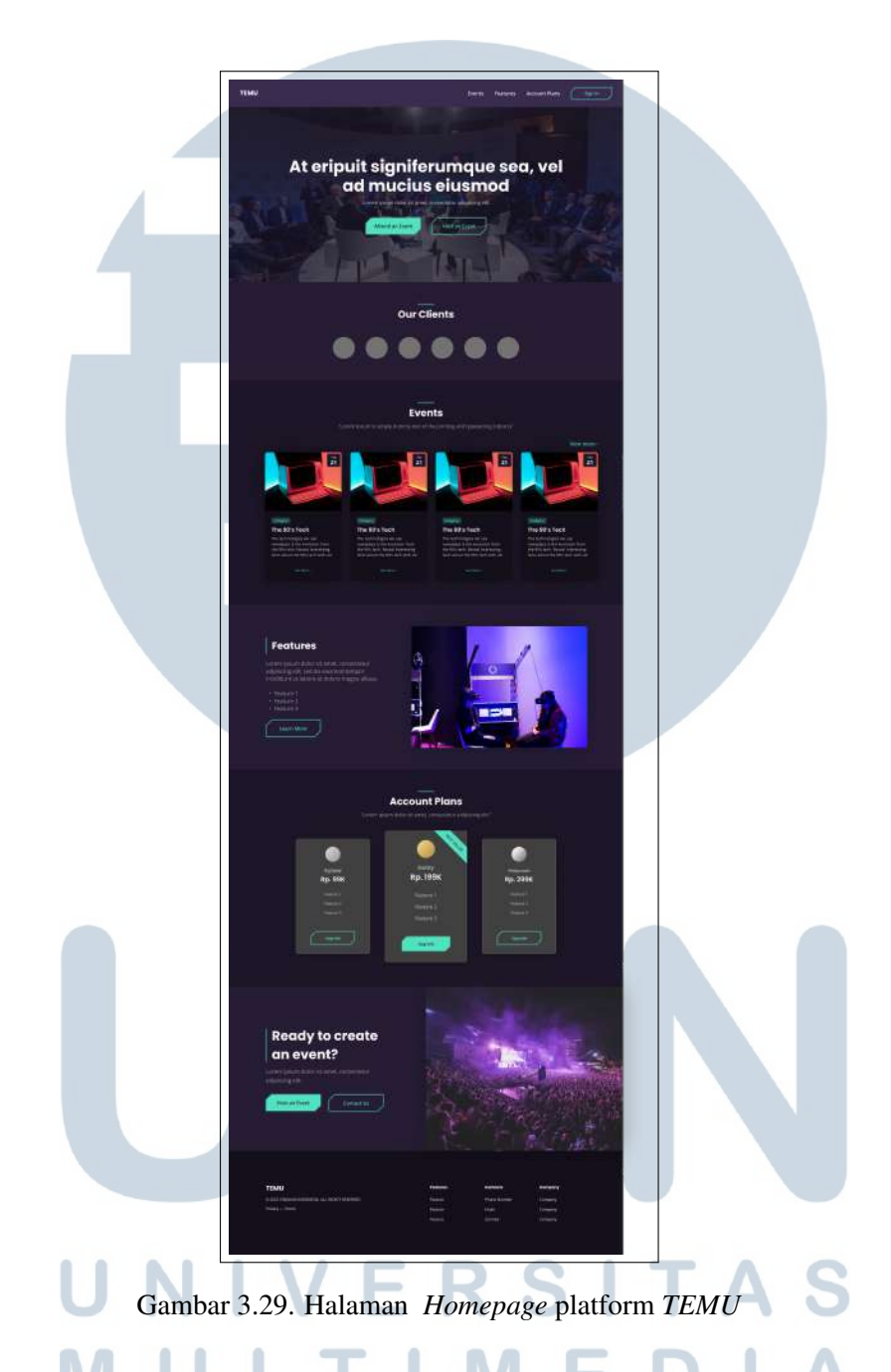

Pada Gambar 3.29 menunjukkan halaman utama platform *TEMU* yaitu halaman *Homepage*, halaman ini adalah halaman utama dari *platform TEMU* dari halaman inilah pengguna melakukan aktivitas awal pada website. Terdapat *navbar* yang berisi beberapa tombol, tombol *event* akan mengarahkan pengguna untuk melihat acara yang sedang berlangsung. Terdapat juga tombol *signin* yang akan mengarahkan pengguna menuju halaman *signin*, lalu terdapat tombol *Host an Event* yang mengarahkan pengguna menuju halaman *Home Dashboard*, namun diperlukan autentikasi dengan melakukan *Sign In*.

D. Halaman Event

*event landing page*.

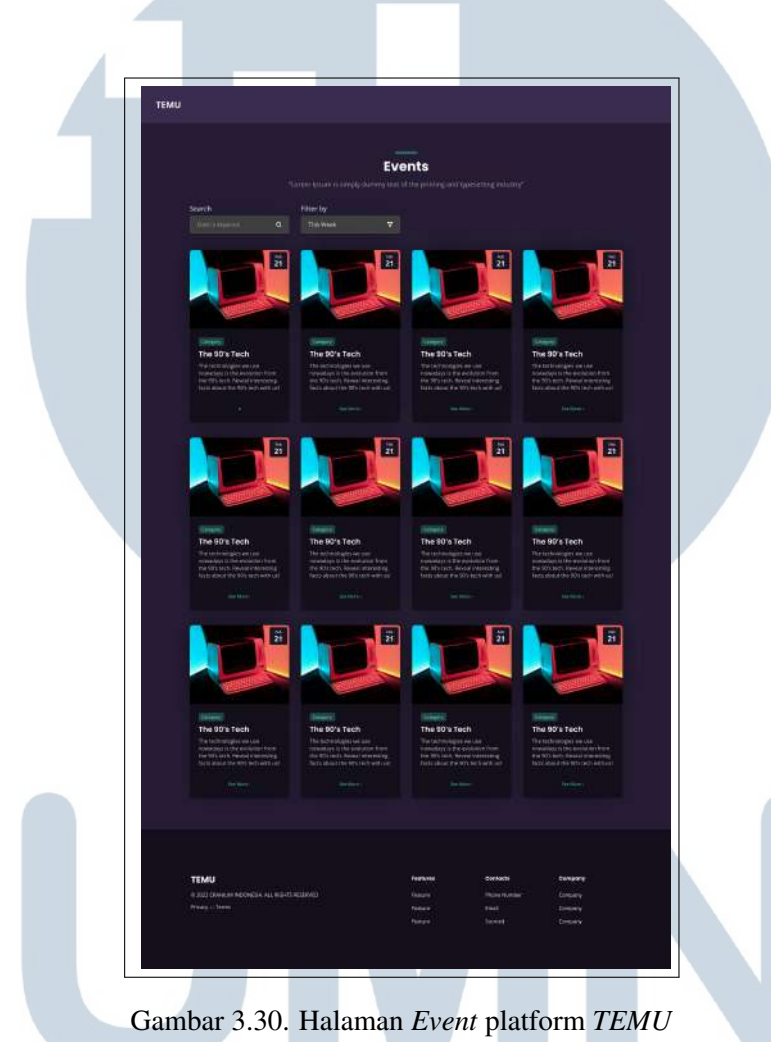

Pada Gambar 3.30 menunjukkan halaman *Event*, halaman ini berisi seluruh *event* yang sedang berlangsung. Pengguna dapat melakukan filtrasi dan pencarian pada halaman ini, jika pengguna memilih maka akan diarahkan menuju halaman

35 Rancang Bangun Website..., Nehemia Cecio Tanjung Jati, Universitas Multimedia Nusantara

USANTAR

E. Halaman Event Landing Page

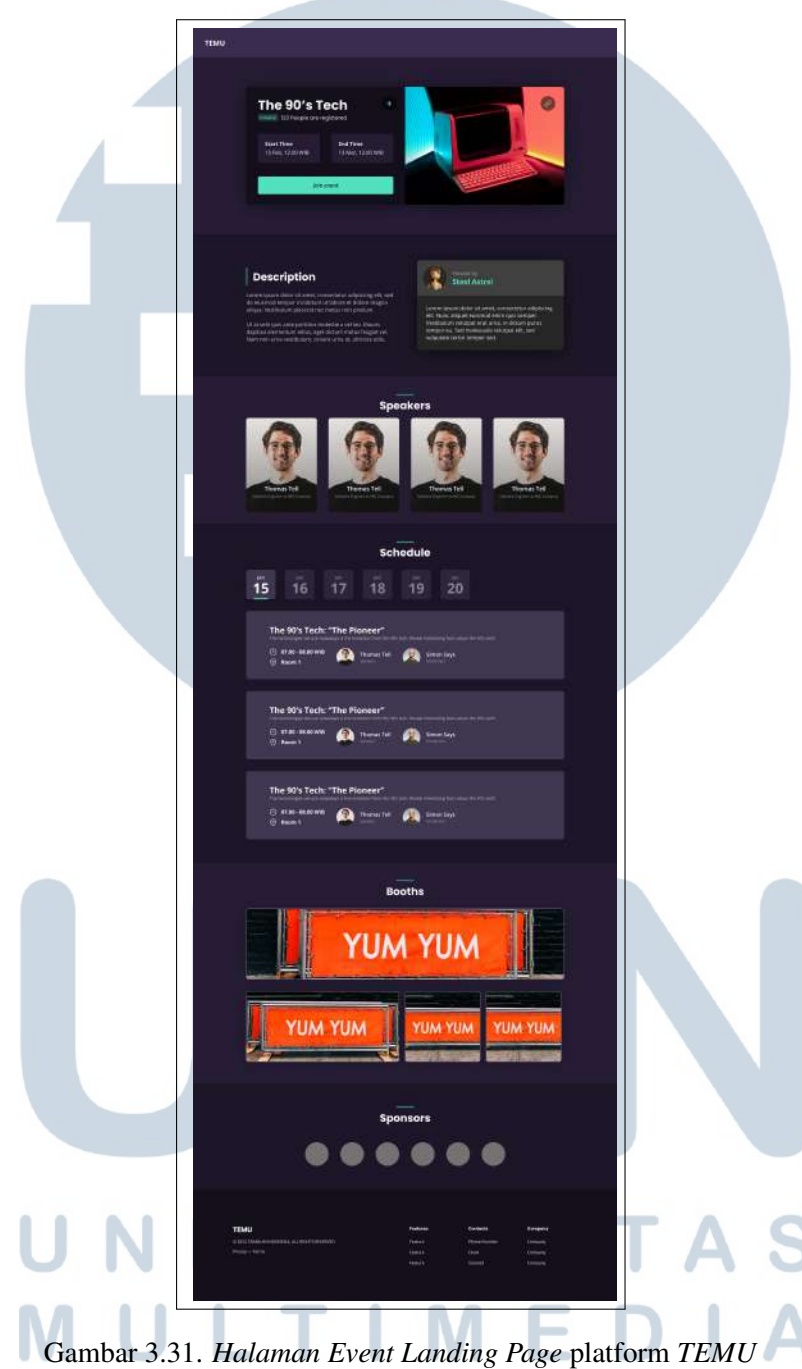

Pada Gambar 3.31 menunjukkan halaman *Event Landing Page* , pada halaman ini ditampilkan informasi spesifik mengenai suatu *event* yang sedang berlangsung. *User* yang menekan tombol *join event* akan terdaftar pada *event* tersebut, sedangkan *visitor* akan diarahkan menuju halaman *Sign In*.

#### F. Halaman Sign In

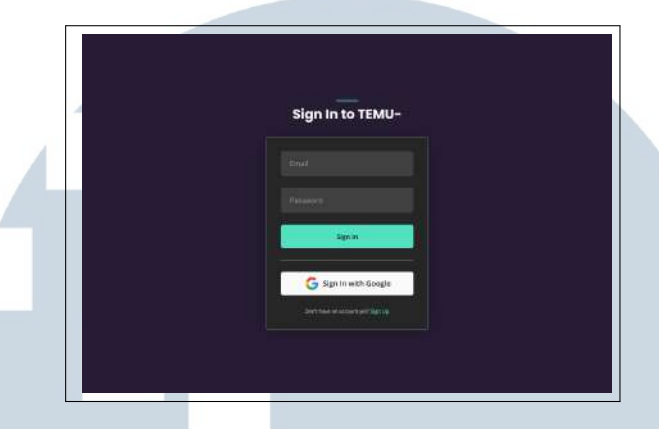

Gambar 3.32. Halaman *Sign In* platform *TEMU*

Pada Gambar 3.32 menunjukkan halaman *Sign In*, halaman ini menampilkan formulir untuk pengguna mengisi data kredensial berupa *email* dan *password* sesuai sesuai dengan akun pengguna. Sedangkabn *visitor* akan diminta melakuan pendaftaran akun pada halaman *Sign Up*.

#### G. Halaman Sign Up

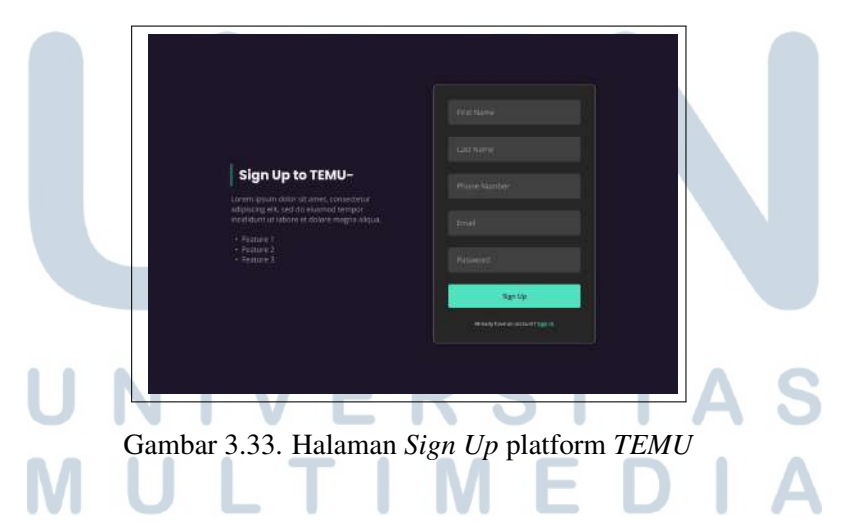

Pada Gambar 3.33 menunjukkan halaman *Sign Up*, halaman ini berisi formulir pendaftaran bagi pengguna yang belum memiliki akun. terdapat beberapa data kredensial yang perlu *visitor* isi. Data yang ada meliputi *first name, last name, phone number, email, password*.

#### H. Halaman Home Dashboard

• Submenu *Overview*

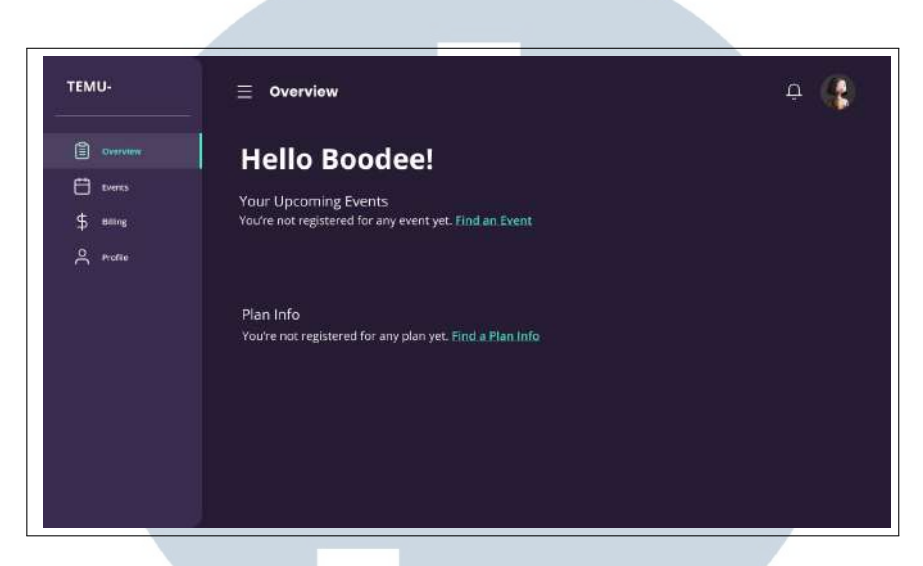

Gambar 3.34. Halaman *Home Dashboard* Submenu *Overview* platform *TEMU*

Pada Gambar 3.38 menunjukkan halaman untuk submenu *Overview*, yang berisi tampilan awal saat pengguna belum mengikuti *event* apapun. Tombol *Find an Event* akan mengarahkan pengguna ke halaman submenu *EVents*.

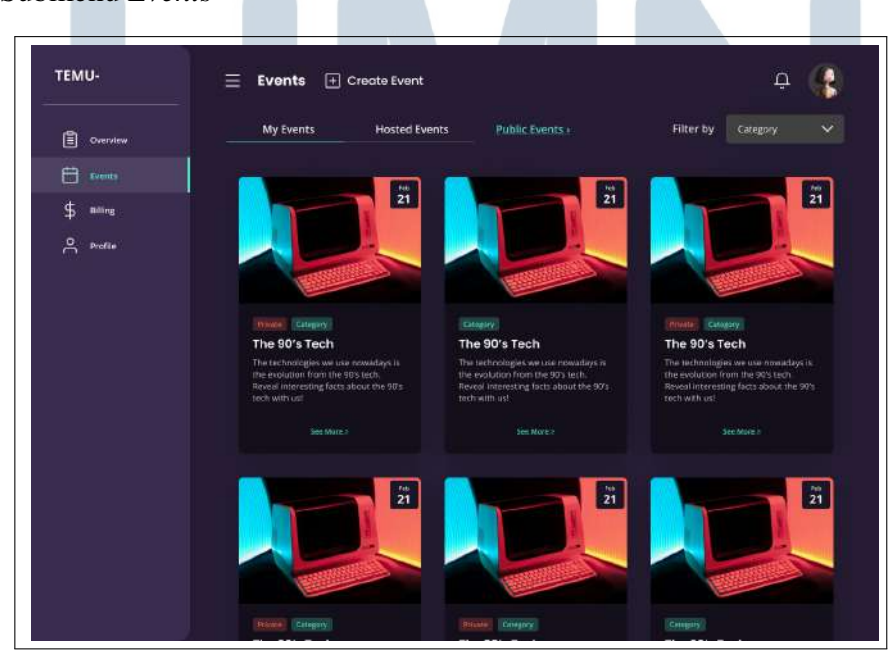

• Submenu *Events*

Gambar 3.35. Halaman *Home Dashboard* Submenu *Events* platform *TEMU*

38 Rancang Bangun Website..., Nehemia Cecio Tanjung Jati, Universitas Multimedia Nusantara Pada Gambar 3.35 menunjukan halaman submenu *event*. Pada halaman ditampilkan daftar *event* yang terbagi menjadi tiga bagian. Yang pertama adalah bagian *My Event* yaitu berisi daftar *event* yang diikuti oleh pengguna. Yang kedua adalah bagian *Hosted Event* yaitu berisi daftar *event* yang dibuat oleh pengguna. Yang terakhir adalah bagian *Public Events* yaitu berisi daftar *event* secara umum. Pada halaman ini pengguna juga dapat melakukan filtrasi terhadap daftar *event* yang ada. Pada halaman ini juga terdapat tombol *Create Events* yang akan mengarahkan pengguna menuju halaman *Event Dashboard* untuk menyiapkan *event* yang akan dibuat.

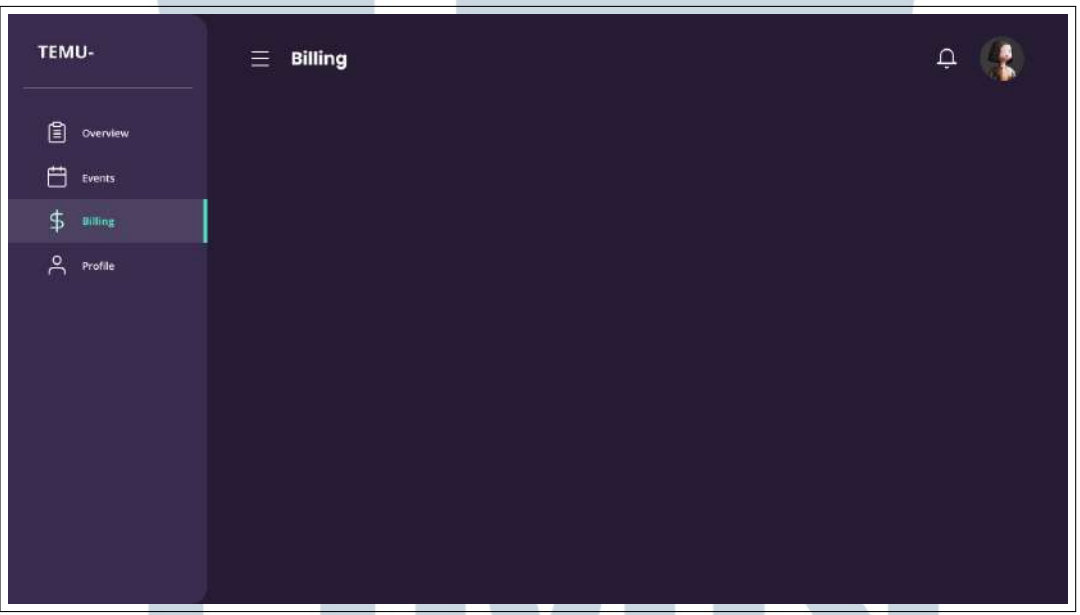

• Submenu *Billing*

Gambar 3.36. Halaman *Home Dashboard* Submenu *Billing* platform *TEMU*

Pada Gambar 3.36, halaman submenu *billing* masih belum memiliki isi konten karena masih dalam tahap pengembangan.

M

 $\overline{\phantom{0}}$ 

• Submenu *Profile*

**JUSANTAR** 

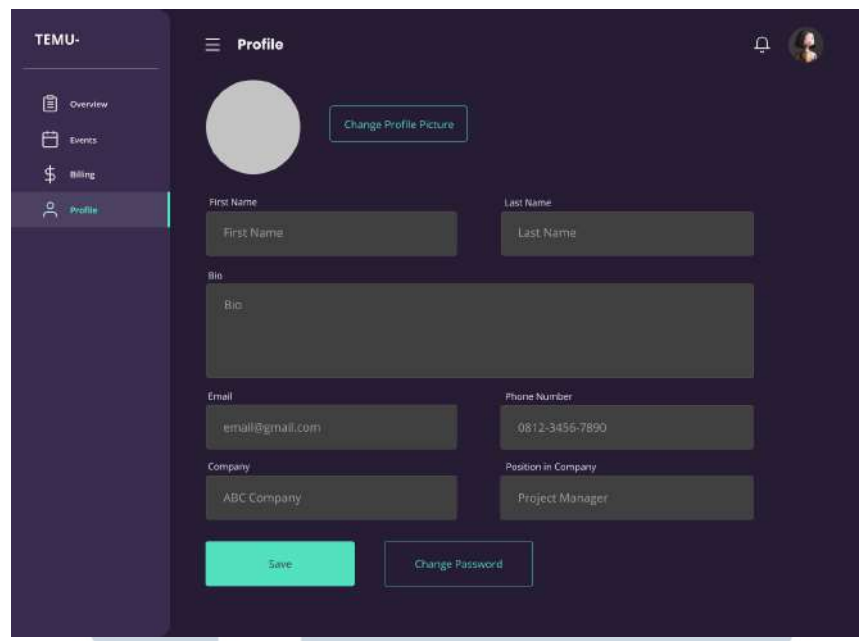

Gambar 3.37. Halaman *Home Dashboard* Submenu *Profile* platform *TEMU*

Pada Gambar 3.37 yang berisi data pengguna yang dapat diperbaharui oleh pengguna dengan menekan tombol *Save* untuk menyimpan.

#### I. Halaman Event Dashboard

• Submenu *Overview*

Gambar 3.38 menunjukkan halaman untuk submenu *Overview*, halaman ini berisi jadwal *event* terdekat yang dibuat oleh pengguna.

# **NIVERSIT** IULTIME NUSANTARA

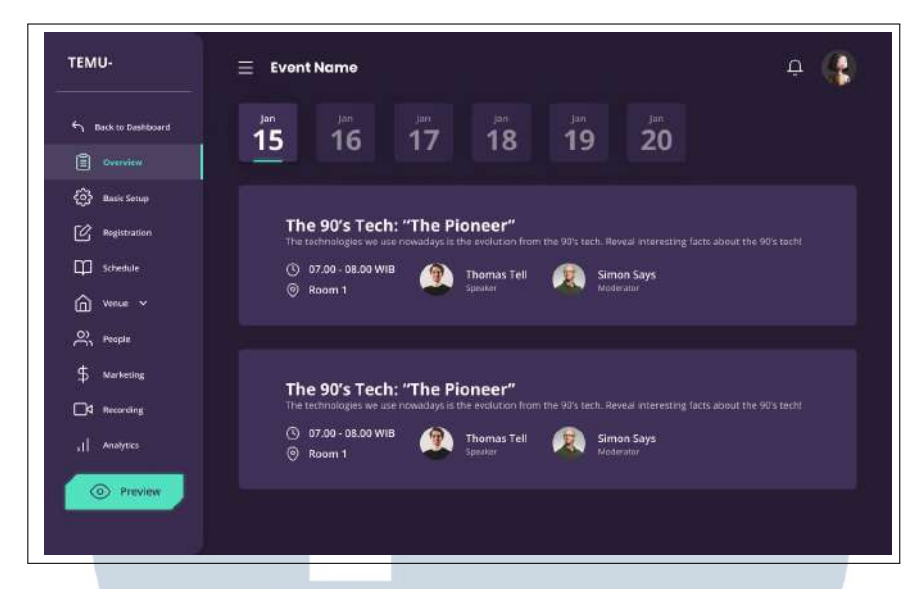

Gambar 3.38. Halaman *Home Dashboard* Submenu *Overview* platform *TEMU*

• Submenu *Basic Setup*

Gambar 3.39 menunjukkan halaman untuk submenu *Basic Setup*, pada halaman ini pengguna diminta untuk melakukan input data sesuai dengan *event* yang ingin dibuat.

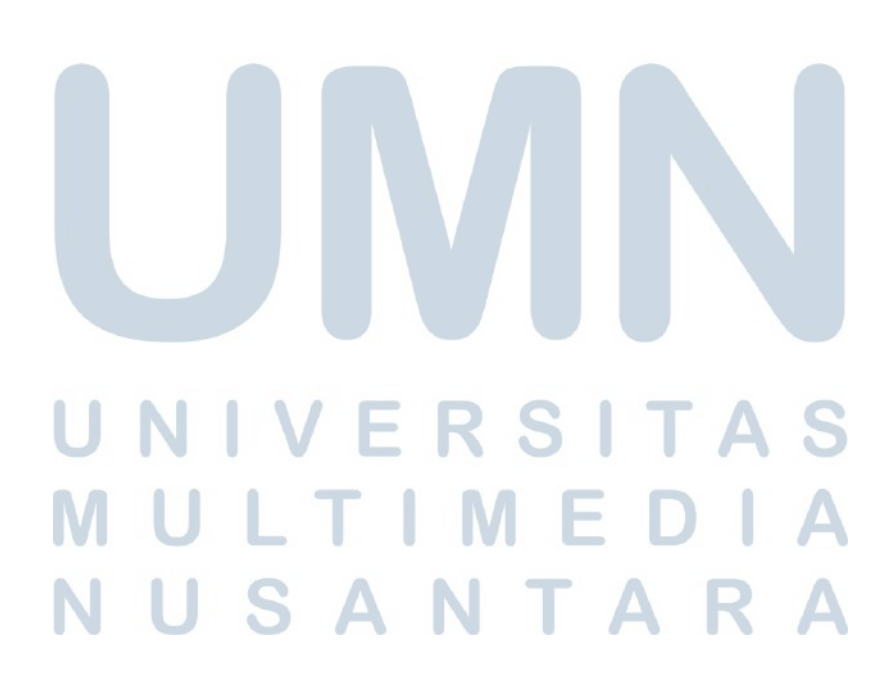

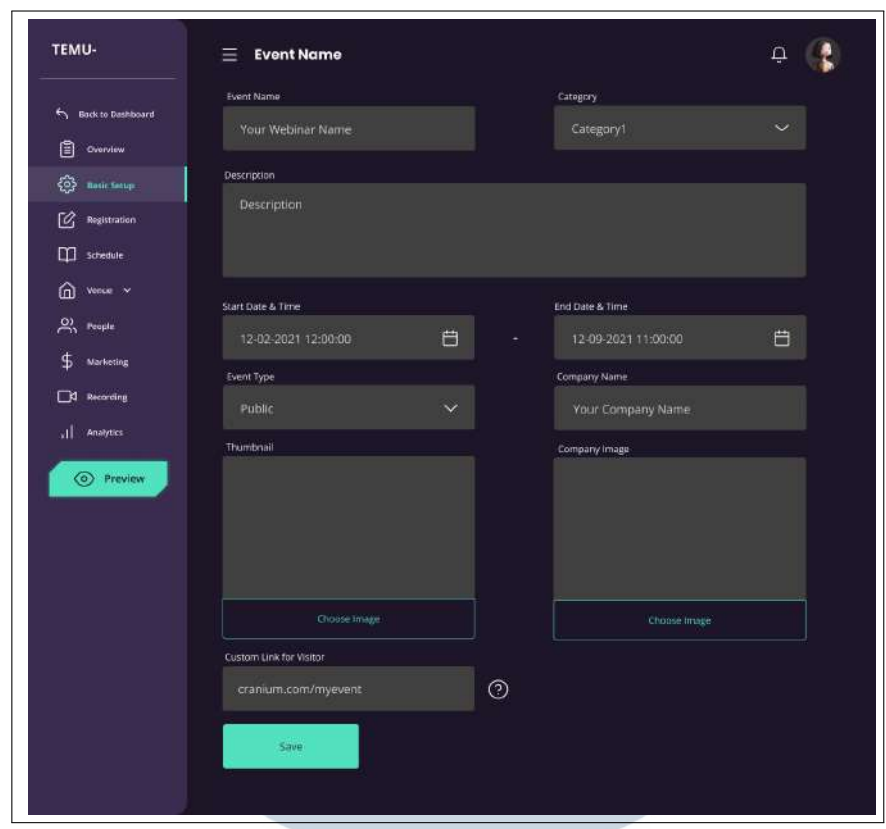

Gambar 3.39. Halaman *Home Dashboard* Submenu *Basic Setup* platform *TEMU*

• Submenu *Registration*

Gambar 3.40 menunjukkan halaman untuk submenu *Registration*, pengguna dapat mengatur tiket sesuai dengan kebutuhan *event* yang dibuat oleh pengguna.

#### NIVERSIT A S **IULTIMED** n 1  $\Delta$ NUSANTARA

| 阊<br><b>Overview</b>                      | Label      | <b>Access</b> | <b>Status</b>                                         | Price          | Count     | <b>Action</b> |  |
|-------------------------------------------|------------|---------------|-------------------------------------------------------|----------------|-----------|---------------|--|
| <b>C</b> Basic Setup                      | VIP        | Public        | <b>VIP</b><br><b>IDVESTORS</b>                        | Rp. 20.000.000 | 100       | ⊘û            |  |
| [O] Restation                             | Investors  | Public        | VIP<br><b>Investors</b>                               | Rp. 10.000.000 | 15        | 0 О           |  |
| <sup>Schedule</sup>                       | Standard   | Public        | Standard                                              | Rp. 750.000    | 200       | クロ            |  |
| <b>Q</b> Write Y                          | Student    | Public        | Student                                               | Rp. 500.000    | 300       | 0 Û           |  |
| $P_{\text{in}}$ People<br>\$<br>Marketing | Invitation | Private       | <b>VIP</b><br><b>Investors</b><br>Standard<br>Student | FREE           | Unlimited | ØŮ            |  |
| <b>Cd</b> Recording                       |            |               |                                                       |                |           |               |  |
| al Analytics                              | Save       |               |                                                       |                |           |               |  |
| <b>O</b> Preview                          |            |               |                                                       |                |           |               |  |

Gambar 3.40. Halaman *Home Dashboard* Submenu *Registration* platform *TEMU*

• Submenu *Schedule*

Gambar 3.41 menunjukkan halaman untuk submenu *Schedule*, Pengguna dapat menambahkan dan mengatur jadwal dari *event* yang diadakan oleh pengguna dengan melakukan input data dan menekan tombol *Add* pada halaman ini.

| <b>Excel Back to Dashboard</b> | Add a schedule            |              |                        |                  |
|--------------------------------|---------------------------|--------------|------------------------|------------------|
| 闾<br><b>Overview</b>           | Schedule Title            |              | Speckers               |                  |
| త<br><b>Basic Setup</b>        | Meet & Greet Session      |              | Speaker's name         |                  |
| 囵<br><b>Registration</b>       |                           |              |                        |                  |
| Ф<br>Schedule                  | Event Description         |              | Spesier 1<br>Speaker 2 | o<br>Ô<br>ó<br>ō |
| $\bigcap$ we $\times$          | Meeting with speakers and |              | Speaker 3              | $\emptyset$ 0    |
| ల్ల<br>Pespte                  |                           |              |                        |                  |
| \$<br>Marketing                | Start Time                |              | End Time               |                  |
| S Recording                    |                           |              |                        |                  |
| яL<br>Analytics                | 12:00:00                  | $\odot$<br>٠ | 13:00:00               | $\circ$          |
| <b>O</b> Preview               | Add                       |              |                        |                  |

Gambar 3.41. Halaman *Home Dashboard* Submenu *Schedule* platform *TEMU*

• Submenu *Venue*

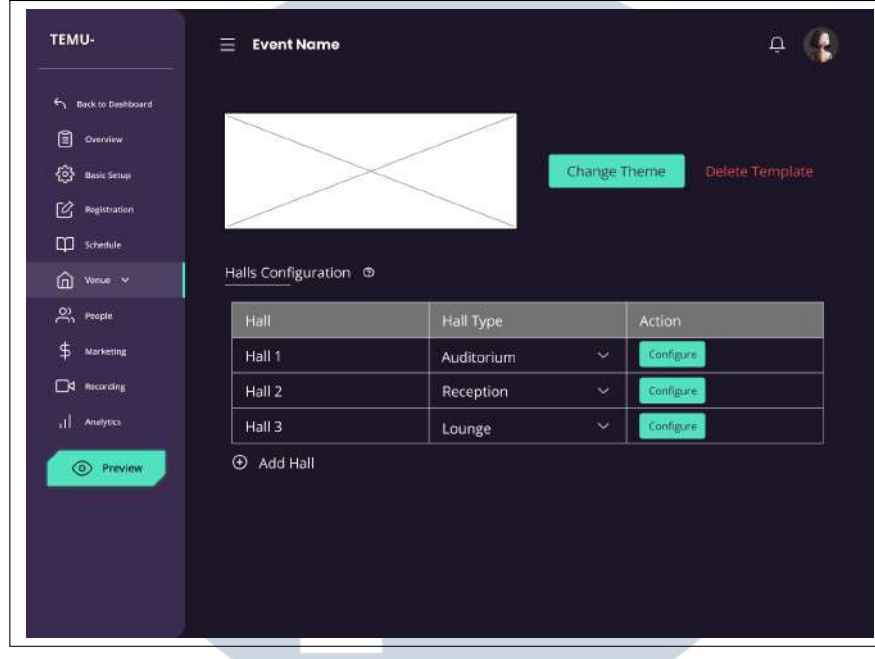

Gambar 3.42 menunjukkan halaman untuk submenu *Venue*, pada halaman ini pengguna mengatur dan menambahkan tipe latar sesuai *event* yang dibuat.

Gambar 3.42. Halaman *Home Dashboard* Submenu *Venue* platform *TEMU*

• Submenu *People*

Gambar 3.43 menunjukkan halaman untuk submenu *People*, halaman ini berisi daftar *crew* dan juga pembawa acara serta daftar pengunjung yang mengikuti *event* yang sedang berlangsung.

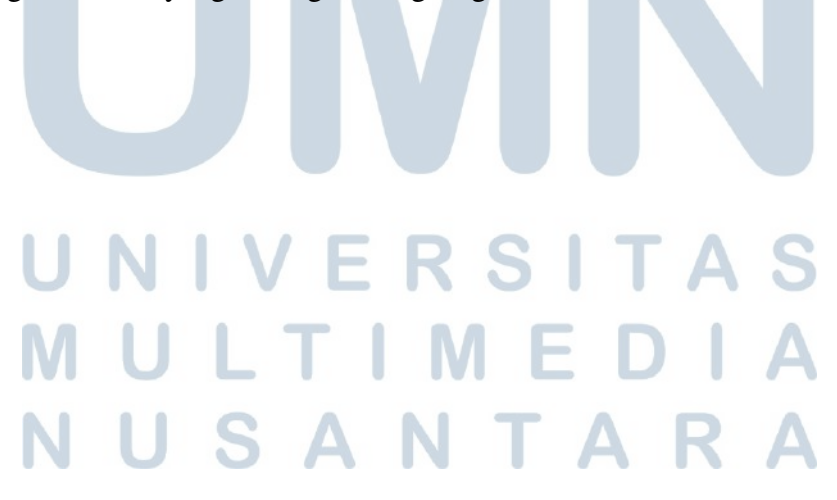

| TEMU-                                       | <b>Event Name</b> |                        |      | ⊚             |
|---------------------------------------------|-------------------|------------------------|------|---------------|
| <b>Controllering</b>                        | Attendance        | Speakers<br>Team       |      |               |
| 阊<br><b>Overview</b>                        | Bulk Actions      | Apply                  |      |               |
| తి<br>Basic Setup                           | ۰                 | Name                   | Tier | <b>Status</b> |
| ra.<br><b>Registration</b><br>m<br>Schedule | ۰                 | Gilang Satria          | VIP  | Unapproved    |
| ⋒<br>Venue >                                | ۰                 | <b>Billy Natanael</b>  | VIP  | Approved      |
| $2$ Proper                                  | ۰                 | <b>Darren Denisson</b> | VIP  | Unapproved    |
| \$<br>Marketing                             | о                 | Elfajar Bintang        | VIP  | Approved      |
| A Recording                                 | ۰                 | <b>Irvan Firlezky</b>  | VIP. | Approved      |
| al.<br>Analytics                            | ٠                 | Nehemia Cecio          | VIP. | Unapproved    |
| Preview<br>◉                                | о                 | Norbertus DRucco       | VIP. | Unapproved    |
|                                             |                   |                        |      |               |

Gambar 3.43. Halaman *Home Dashboard* Submenu *People* platform *TEMU*

• Submenu *Marketing*

Gambar 3.44 menunjukkan halaman untuk submenu *Marketing*,halaman ini masih kosong dikarenakan masih dalam tahap perencanaan dan pengembangan.

| TEMU-                                | $\equiv$ Event Name |          | Ö |
|--------------------------------------|---------------------|----------|---|
| <b>Figure 19 Desktoped</b>           |                     |          |   |
| <b>B</b> Overview                    |                     |          |   |
| <b>C</b> Basic Setup                 |                     |          |   |
| <b>Begistration</b>                  |                     |          |   |
| <b>Q</b> schedule                    |                     |          |   |
| $\widehat{\mathbf{m}}$ were $\times$ |                     |          |   |
| $P_{\rm N}$ People                   |                     |          |   |
| $$$ warteing                         |                     |          |   |
| <b>CA</b> Recording                  |                     |          |   |
| al Analytics                         |                     |          |   |
| <b>◎</b> Preview                     |                     |          |   |
| <del>. .</del><br>                   | ÷                   | v<br>--- | w |

Gambar 3.44. Halaman *Home Dashboard* Submenu *Marketing* platform *TEMU*  $\mathbf{I}$  $\overline{\phantom{a}}$ V. ۰ V.  $\mathcal{L}_{\mathcal{A}}$ - 12

• Submenu *Recording*

Gambar 3.45 menunjukkan halaman untuk submenu *Recording*, pada halaman ini nantinya pengguna dapat menyimpan hasil perekaman *event*.

ш

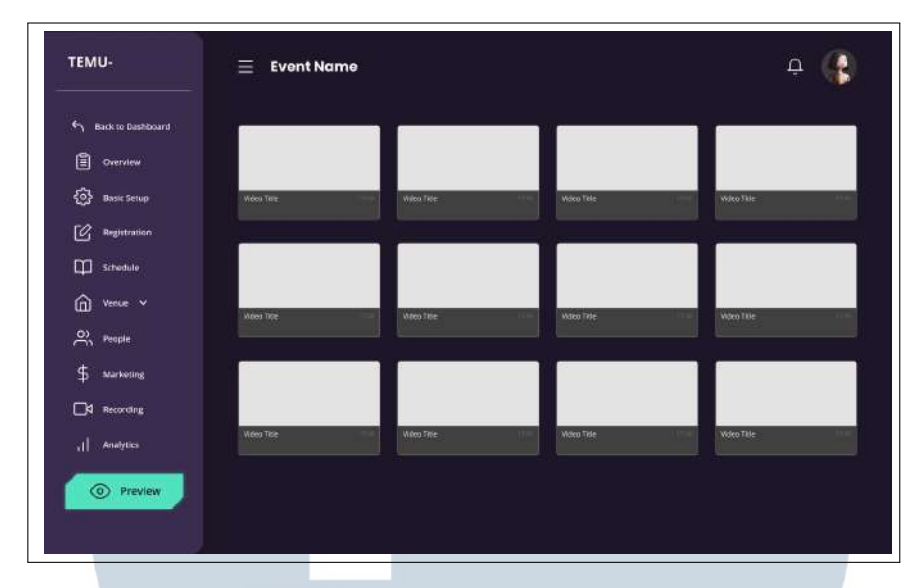

Gambar 3.45. Halaman *Home Dashboard* Submenu *Recording* platform *TEMU*

• Submenu *Analytics*

Gambar 3.46 menunjukkan halaman untuk submenu *Analytics*, pada halaman ini ditunjukan hasil data analis *event* yang diadakan oleh pengguna. Data yang ditampilkan berupa jumlah tamu, bahkan juga hasil penjualan tiket dari *event* yang sedang berlangsung dan tentunya masih terdapat beberapa yang masih direncanakan dan dikembangkan.

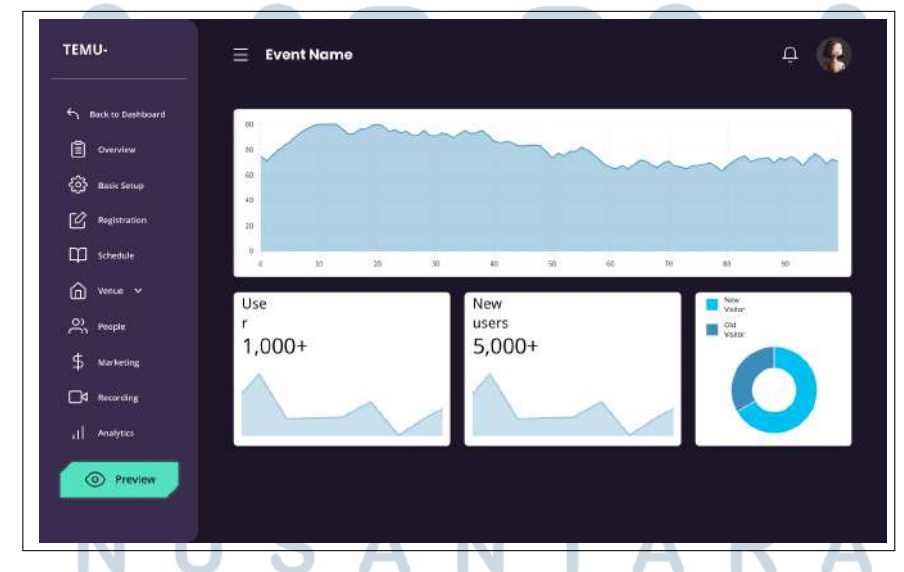

Gambar 3.46. *Wireframe* Halaman *Home Dashboard* Submenu *Analytics* platform *TEMU*

#### 3.4 Kendala dan Solusi yang Ditemukan

Kendala yang ditemukan selama pelaksanaan magang sebagai berikut:

- Dikarenakan *project website* masih dalam tahap pengembangan terjadi beberapa perubahan yang membuat berubahnya rencana yang sudah ditentukan selama *project* berlangsung.
- Banyaknya hal baru yang perlu dipelajari seperti teknologi dan arsitektur baru untuk mendukung terjadinya *project webisite* ini.

Solusi yang dilakukan sebagai penyelesaian kendala yang ada sebagai berikut:

- Mampu untuk beradaptasi dan menyesuaikan dengan perubahan yang terjadi. Mengatur perencanaan yang pasti agar tidak terjadi perubahan terus menerus.
- Mencari informasi pembelajaran serta teliti dan disiplin agar mampu memahami hal baru yang digunakan selama proyek

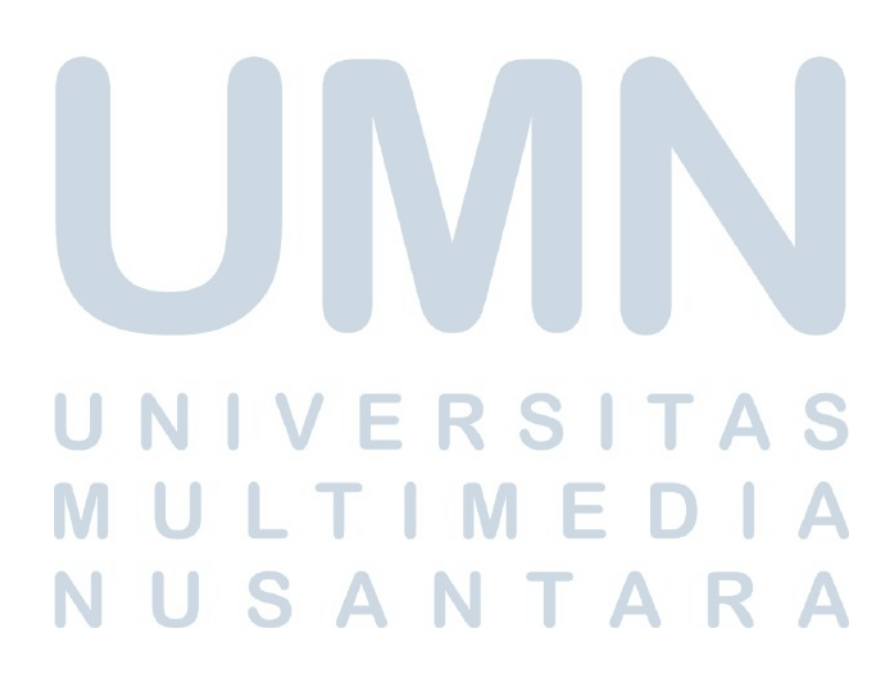